**Česká zemědělská univerzita v Praze**

**Provozně ekonomická fakulta Katedra informačního inženýrství** 

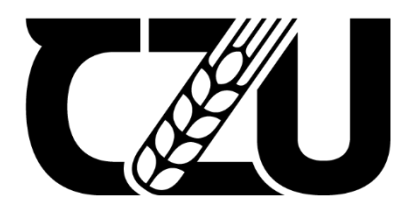

## **Bakalářská práce**

## **Noční pozorovací systém**

Robert Deml

© 2023 ČZU v Praze

# **ČESKÁ ZEMĚDĚLSKÁ UNIVERZITA V PRAZE**

Provozně ekonomická fakulta

# **ZADÁNÍ BAKALÁŘSKÉ PRÁCE**

Robert Deml

Informatika

Název práce

**Noční pozorovací systém**

Název anglicky

## **Night vision observating system**

#### **Cíle práce**

Cílem práce bude vytvoření systému pro pozorování noční přírody. Systém bude uživateli umožňovat vidět ve tmě na 5 – 10 metrů. Systém bude obsahovat nastavení jasu, možnost výměny čoček a pořizování videa. Po zapnutí systém nebude po uživateli nic vyžadovat, může ho používat bez nutnosti nastavování.

1906

#### **Metodika**

Práce bude rozdělena do teoretické a praktické části.

Teoretická část bude založena na studiu odborné a vědecké literatury. V ní budou popsány všechny potřebné součástky. Dále bude popisovat jevy, které jsou důležité pro konstrukci systému. Teoretická část bude vysvětlovat jednotlivé části Raspberry Pi. Dále bude obsahovat rozbor použitého softwaru.

Praktická část se bude věnovat samotnému návrhu a výrobě pozorovacího systému. Na začátku bude navržen postup pro zapojení jednotlivých částí systému. Následovat bude postup nastavení software a hardware. Systém bude fungovat na základě přenosu obrazu z kamery na display. Tento princip bude podporován IR bateriemi pro dosažení požadované viditelné vzdálenosti. V závěru práce budou zhodnoceny dosažené výsledky a poznatky z práce.

30-40 stran

## **Klíčová slova**

**Doporučený rozsah práce**<br>30-40 stran<br>**Klíčová slova**<br>Alexandrové počítač Raspberry PI, noční vidění, čočky, jednodeskový počítač

## **Doporučené zdroje informací**

GAY, W. *Experimenting with Raspberry Pi.* [New York, New York]: Apress, 2014. ISBN 9781484207703. NORRIS, D. Raspberry Pi projekty. Brno: Computer Press, 2015. ISBN 9788025143469. ROBINSON, A. – COOK, M. *Raspberry Pi projects :.* Chichester, England: Wiley, 2014. ISBN 978-1-118-55543-9. UPTON, E. – HALFACREE, G. – GONER, J. *Raspberry Pi : uživatelská příručka.* Brno: Computer Press, 2013. ISBN 978-80-251-4116-8.

1906

#### **Předběžný termín obhajoby**

2022/23 LS – PEF

#### **Vedoucí práce**

Ing. Marek Pícka, Ph.D.

#### **Garantující pracoviště**

Katedra informačního inženýrství

Vedoucí katedry Děkan

Elektronicky schváleno dne 31. 10. 2022 Elektronicky schváleno dne 24. 11. 2022

Ing. Martin Pelikán, Ph.D. doc. Ing. Tomáš Šubrt, Ph.D.

V Praze dne 15. 03. 2023

#### **Čestné prohlášení**

Prohlašuji, že svou bakalářskou práci "Noční pozorovací systém" jsem vypracoval samostatně pod vedením vedoucího bakalářské práce a s použitím odborné literatury a dalších informačních zdrojů, které jsou citovány v práci a uvedeny v seznamu použitých zdrojů na konci práce. Jako autor uvedené bakalářské práce dále prohlašuji, že jsem v souvislosti s jejím vytvořením neporušil autorská práva třetích osob.

V Praze dne 15. 03. 2023

#### **Poděkování**

Rád bych touto cestou poděkoval Ing. Marku Píckovi, Ph.D. za jeho vedení a poskytnuté rady a návrhy doporučených změn při tvorbě této práce. Dále bych chtěl poděkovat Janu Pechalovi za zapůjčení 3D tiskárny, Bc. Jiřímu Pinkavovi za technické poznámky, a nakonec také rodině a Gabriele Plzákové za morální podporu a trpělivost během zpracování této práce.

## **Noční pozorovací systém**

#### **Abstrakt**

Tato práce se zaměřuje na vytvoření nočního pozorovacího systému založeného na Raspberry Pi. Cílem práce je vytvořit systém umožňující pozorování noční přírody na vzdálenost 5 až 10 metrů pomocí kamery s IR podsvícením. Systém bude vybaven IR diodami, které podporují viditelnost ve tmě. Systém bude schopný pořizovat videa a bude snadno ovladatelný bez nutnosti složitějšího nastavení.

V práci bude popsán postup vývoje a realizace systému, včetně popisu hardwarových a softwarových komponent. Výsledkem práce bude funkční noční pozorovací systém, který bude vhodný pro použití v přírodním prostředí a umožní uživatelům pozorovat noční život v přírodě.

Tato práce také zahrnuje porovnání výsledků s dostupnými konkurenčními systémy na trhu a poskytuje zhodnocení výhod a nevýhod navrženého nočního pozorovacího systému založeného na Raspberry Pi. V závěru práce jsou také navržena možná budoucí vylepšení a rozšíření systému.

**Klíčová slova:** Raspberry PI, noční vidění, čočky, jednodeskový počítač

## **Night vision observating system**

#### **Abstract**

This work focuses on the development of a Raspberry Pi-based night vision observating system. The goal of the work is to create a system that allows observation of nocturnal nature at a distance of 5 to 10 meters using a camera with IR illumination and a low-transparency display. The system will be equipped with IR LEDs that support visibility in the dark. The system will be capable of recording videos and will be easily controllable without the need for complicated settings.

The work describes the process of system development and implementation, including the description of hardware and software components. The result of the work will be a functional night vision observation system suitable for use in natural environment, enabling users to observe nocturnal life in nature.

This work also includes a comparison of results with available competitive systems on the market, providing an assessment of the advantages and disadvantages of the proposed Raspberry Pi-based night vision observating system. Possible future improvements and system extensions are also proposed in the conclusion of the work.

**Keywords**: Raspberry Pi, night vision, lenses, single-board computer

## Obsah

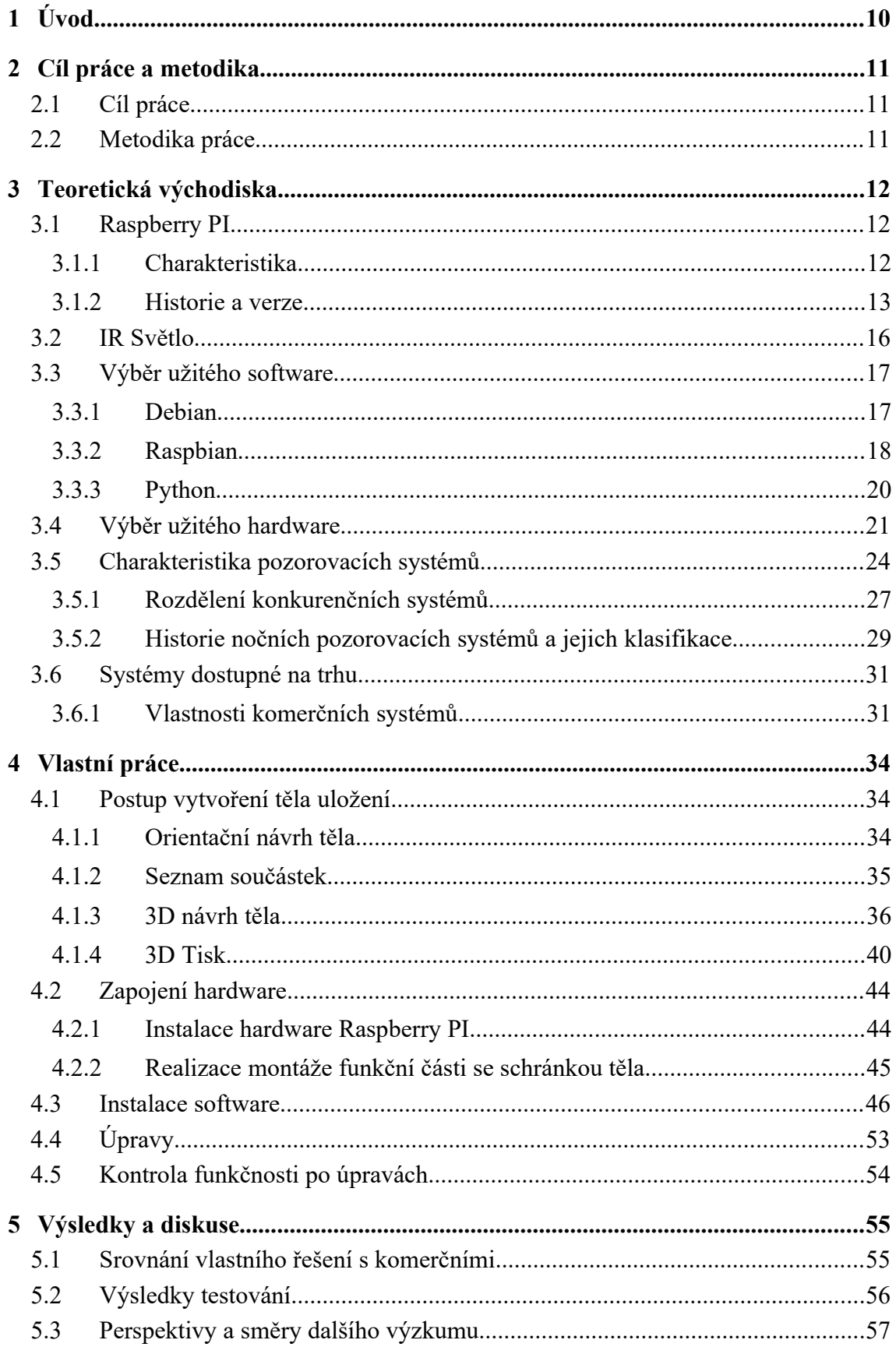

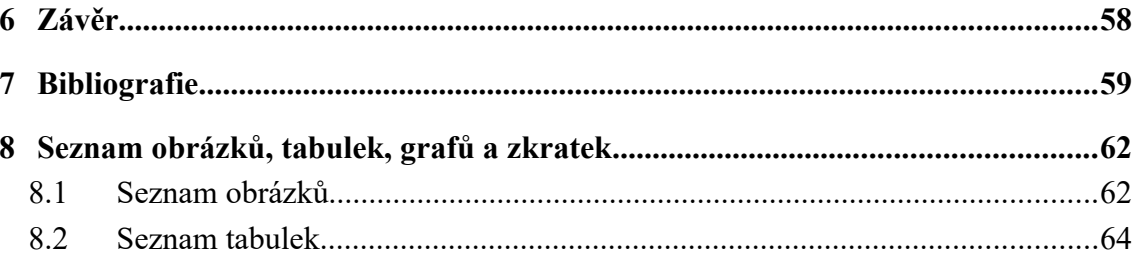

## <span id="page-9-0"></span>**1 Úvod**

Motivací pro vytvoření tohoto systému byla osobní potřeba nočního pozorovacího systému. Autor se často věnuje venkovním aktivitám, které se konají i v noci, a vzhledem k této zálibě a potřebě nočního pozorování přírody, bylo dosaženo závěru, že je nutné vytvořit vhodný noční pozorovací systém. I když na trhu existují noční pozorovací systémy, jejich cena je vysoká, a tudíž jsou pro běžného uživatele nedostupné. Tento fakt autorovi umožnil rozpoznat a využít výhody technologie Raspberry Pi 4 Model B, která nabízí dostatečný výkon a zároveň je cenově dostupná, jako vhodného kandidáta pro vývoj nočního pozorovacího systému.

Tato bakalářská práce je zaměřena na vytvoření nočního pozorovacího systému, který bude založen na jednodeskovém počítači Raspberry Pi 4 Model B, který je cenově dostupný, a přitom nabízí dostatečný výkon. Cílem práce je navržení a implementace systému, který umožní noční pozorování, záznam obrazu a bude přitom cenově dostupný pro běžného uživatele.

V teoretické části práce jsou popsány základní principy nočního vidění, charakteristika Raspberry Pi a jeho historie, použitý software a hardware. V praktické části je navrženo a sestrojeno tělo uložení nočního pozorovacího systému, popsán postup jeho zapojení a vytvoření ovládacího rozhraní.

Výsledky práce budou diskutovány a porovnány s existujícími komerčními nočními pozorovacími systémy.

#### <span id="page-10-0"></span>**2 Cíl práce a metodika**

#### <span id="page-10-1"></span>2.1 **Cíl práce**

Hlavním cílem této práce je vytvořit noční pozorovací systém s využitím Raspberry Pi, který umožní uživateli získat vizuální vjem nočního prostředí na vzdálenost 5 až 10 metrů.

Systém bude vybaven kamerou osazenou infračerveným osvětlením a displejem pro zobrazení jejího výstupu. Pro zlepšení viditelnosti v těchto podmínkách bude umožněno použití IR baterií.

Systém bude schopný pořizovat videozáznamy a bude se snadno ovládat bez nutnosti ručního nastavení parametrů při jeho používání.

Jako dílčí úkol bude řešeno vytvoření intuitivního uživatelského rozhraní pro ovládání tohoto zařízení.

#### <span id="page-10-2"></span>2.2 **Metodika práce**

Metodika práce se bude skládat z teoretické a praktické části.

Teoretická část bude zaměřena na přehled odborné literatury a výzkumu, kde budou popsány důležité součásti a jevy pro konstrukci systému. Součástí teoretické části bude rovněž popis použitého softwaru, včetně operačního systému Raspbian a programovacího jazyka Python.

Praktická část bude zahrnovat návrh a výrobu pozorovacího systému. Součástí bude návrh zapojení jednotlivých součástí, nastavení software a hardware. Systém bude fungovat na základě přenosu obrazu z kamery na obrazovku s podporou rozhraní MIPI DSI. Součástí praktické části bude také výroba těla pozorovacího systému s využitím 3D tisku.

Konečná kapitola práce bude věnována zhodnocení výsledků a dosažených poznatků. Součástí této kapitoly bude srovnání vlastního řešení s komerčními produkty, výsledky testování, možnosti dalšího vývoje a výzkumu.

## <span id="page-11-0"></span>**3 Teoretická východiska**

#### <span id="page-11-1"></span>**3.1 Raspberry PI**

#### <span id="page-11-2"></span>**3.1.1 Charakteristika**

Raspberry Pi je malý a cenově dostupný počítač s deskou plošných spojů, určený pro vývojáře a nadšence. Je vybaven procesorem typu ARM, 1-4 GB RAM a širokým množstvím konektorů, včetně HDMI, Ethernetu, USB a GPIO. Díky tomu může být použit pro mnoho různých projektů, jako je například tvorba her, nasazení IoT zařízení, automatizace domácnosti, vývoj aplikací a mnoho dalšího. [7]

Raspberry Pi je kompatibilní s řadou operačních systémů, včetně Linuxu a Windows 10 IoT Core, což umožňuje uživatelům volit ten, který nejlépe vyhovuje jejich potřebám. [7]

K dispozici je také široká komunita nadšenců a vývojářů, kteří pomáhají s různými problémy a nabízejí nápady a rady pro projekty. Kromě toho existuje mnoho návodů a tutoriálů, které pomáhají uživatelům začít s vývojem na Raspberry Pi.

Celkově lze říci, že Raspberry Pi je vynikající volbou pro vývojáře a nadšence, kteří hledají cenově dostupný a flexibilní počítač pro své projekty.

<span id="page-11-3"></span>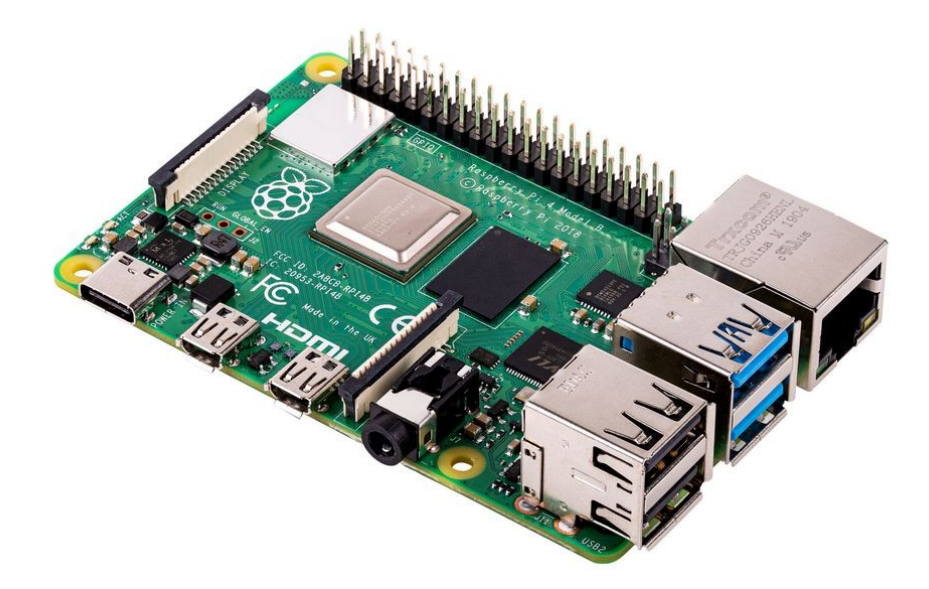

*Obrázek 1: Raspberry PI 4 Model B, https://media.distrelec.com/Web/WebShopImages/landscape\_large/9-/01/Raspberry %20Pi-PI4%20MODEL%20B\_1GB-30152779-01.jpg*

#### <span id="page-12-0"></span>**3.1.2 Historie a verze**

Historie Raspberry Pi začala v roce 2006, kdy byl vytvořen výbor výukových kurzů v Cambridge. Členové výboru si uvědomili, že se stále větším tempem snižuje zájem studentů o technické obory a rozhodli se něco s tím udělat. Jejich cílem bylo vyvinout levný počítač, který by byl dostupný pro školy a studenty po celém světě. [2]

Raspberry Pi Model B uvedený v roce 2012 byl první model Raspberry Pi, který měl výkonný procesor (700 Mhz), dostatek paměti RAM (nejprve 256 MB později 512 MB) a rozhraní pro připojení periférií, což umožňovalo vývojářům a domácím kutilům využít Raspberry Pi jako plnohodnotný počítač. [7] [8]

Raspberry Pi se stal také cenově dostupným a výkonným řešením pro různé projekty, jako je např. domácí automatizace, rozpoznávání obrazu a hlasu, bezdrátové sítě a další. Jeho malé rozměry a nízká cena ho činí ideálním pro projekty, kde je nutná malá velikost a dostupnost. [2]

Raspberry Pi také pomohl popularizovat koncept "IoT" (internet of Things) a umožnil širokému spektru lidí vyzkoušet si práci s touto technologií. Dnes je Raspberry Pi stále využíván jako platforma pro vývoj a vzdělávání, ale také jako důležitý nástroj pro profesionální vývojáře a podnikatele. [7]

S uplynutím času se objevilo několik dalších verzí:

Raspberry Pi Model B Revision 2 (2013) byl aktualizovanou verzí Modelu B s vylepšenými funkcemi, jako bylo například zlepšené rozložení konektorů. [2] [3]

Raspberry Pi Model A (2013) byl cenově dostupnější model s menším množstvím RAM a bez ethernetového rozhraní, což ho činilo vhodným pro aplikace s nižšími nároky na výkon. [7]

Raspberry Pi Model B+ (2014) přinesl další vylepšení, jako například větší počet portů USB, nový konektor pro zdroj napájení a zlepšené rozložení konektorů. Tato verze také přinesla větší úsporu energie a nižší teplotu. [5] [8]

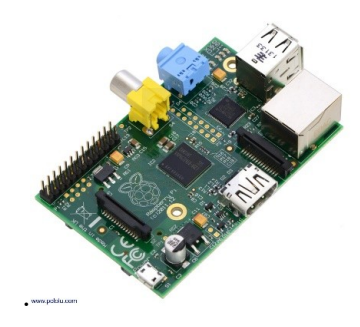

<span id="page-13-0"></span>*Obrázek 2: Raspberry PI Model B, https://a.pololu-files.com/picture/0J4940.1200.jpg?853f23e5cfd5c2255e7a48085bbfabe0*

Raspberry Pi 2 Model B byl vydán v roce 2015 a nabídl dvojnásobný výkon oproti původnímu Modelu B díky procesoru s taktem 900 MHz a 1 GB paměti RAM. [3] [8]

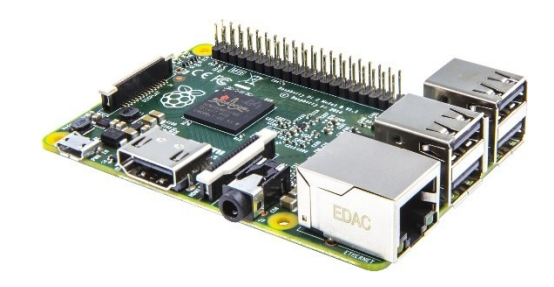

*Obrázek 3: Raspberry PI 2 Model B, https://d25-a.sdn.cz/d\_25/c\_img\_F\_D6/rsERSM.jpeg*

<span id="page-13-1"></span>Raspberry Pi Zero byl vydán v roce 2015 jako nízkonákladový model s 1 GHz procesorem a 512 MB paměti RAM. [8]

<span id="page-13-2"></span>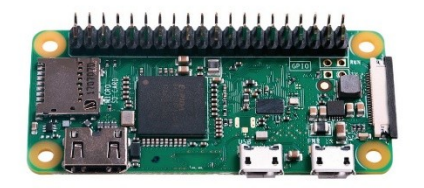

*Obrázek 4: Raspberry PI Zero, https://www.distrelec.cz/Web/WebShopImages/landscape\_large/5-/01/Raspberry\_Pi\_Zero\_W\_30113445-01.jpg*

Raspberry Pi 3 Model B byl vydán v roce 2016 a nabídl výkonnější procesor s taktem 1.2 GHz, 1 GB paměti RAM a podporu Wi-Fi a Bluetooth. [7]

V následujících letech byly uvedeny na trh další dva modely:

Raspberry Pi 3 Model B+ (2018), který přinesl vylepšení výkonu s taktem CPU 1.4 GHz a 1 GB paměti RAM, což z něj činilo výkonnější zařízení než předchozí modely. Dále přinesl vylepšené připojení Ethernet a Wi-Fi, dual-band 802.11ac (2.4 GHz a 5 GHz) [4] [7]

Raspberry Pi 3 Model A+ (2018) byl odlehčenou verzí Raspberry Pi 3 Model B+ s 512 MB RAM, bez integrovaného Ethernet portu, ale s vylepšeným Wi-Fi a Bluetooth. [3]

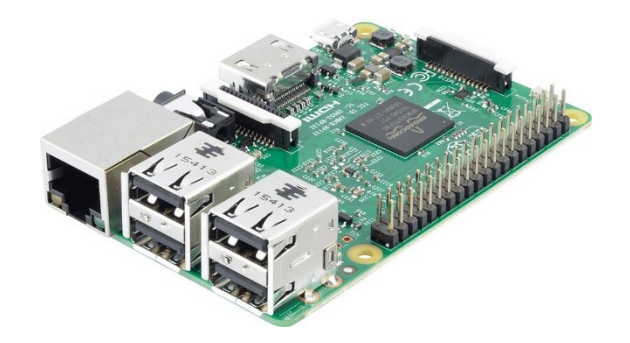

*Obrázek 5: Raspberry PI 3 Model B, https://www.distrelec.cz/Web/WebShopImages/landscape\_large/4-/01/Raspberry %20Pi-RASPBERRY%20PI%203%20B-30085264-01.jpg*

<span id="page-14-0"></span>Raspberry Pi 4 Model B byl vydán v roce 2019 a představil řadu výkonnostních vylepšení, jako je procesor Broadcom BCM2711 s taktem 1,5 GHz a až 8 GB paměti RAM. Existují tři varianty s odlišnou kapacitou paměti RAM, ale stejným hardwarem (2 GB, 4 GB a 8 GB). [3]

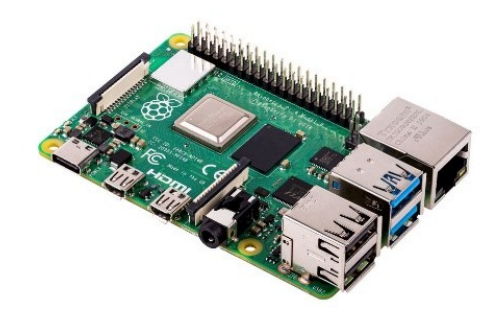

*Obrázek 6: Raspbyrry PI 4 Model B, https://www.distrelec.cz/Web/WebShopImages/landscape\_large/9-/01/Raspberry %20Pi-PI4%20MODEL%20B\_1GB-30152779-01.jpg*

<span id="page-14-1"></span>Raspberry Pi 400 byl vydán v roce 2020 a je integrovaným počítačem v klávesnici. Je vybaven procesorem s taktem 1,8 GHz a 4 GB paměti RAM. [3]

#### <span id="page-15-0"></span>**3.2 IR Světlo**

IR světlo, také nazývané infračerveným světlem, což označuje formu světla, která je mimo viditelné spektrum, tj. délka vln je delší než u červeného světla, ale kratší než délka mikrovln. Často se používá jako neviditelný světelný zdroj pro výzkum, průmysl a bezpečnostní systémy. [16] [17] [18]

IR světlo se často využívá k měření teploty a provádění tepelných analýz. Například termokamery využívají IR světlo k ukázání rozložení teplot na povrchu předmětu. Také se používá jako světelný zdroj pro noční vybavení jako např. noční pozorovací brýle a bezpečnostní kamery. [19]

IR světlo se rovněž často využívá v průmyslu k dálkovému řízení zařízení, jako jsou televize, klimatizace a jiná elektronika. IR světlo je také používáno v bezdrátových komunikačních systémech, jako jsou IR přenosové systémy a IR porty pro přenos dat. [20]

Často se využívá i v astronomii k detekci hvězd a galaxií, jelikož mnoho hvězd a galaxií vysílá značné množství infračerveného světla. Infračervené světlo slouží také ke zmapování teploty ve vesmíru a k určení vlastností mezihvězdného prostředí.

Infračervené světlo má mnoho výhod, včetně schopnosti procházet kouřem, prachem a mlhou, což ho činí vhodným pro bezpečnostní systémy a výzkum klimatu. [18] [19]

Infračervené světlo také neuniká pozornosti ve výzkumných oblastech, jako jsou medicína, materiálové vědy a optické technologie. [18]

Infračervené světlo není pro lidské oči viditelné, což umožňuje bezpečné použití v aplikacích vyžadujících bezpečnost, jako je noční vidění nebo práce s horkými objekty. To také poskytuje možnost práce v tmavých prostředích bez potřeby dodatečného osvětlení. [16] [18]

Vodní kontakt a vliv okolních teplot a vlhkosti mohou snížit účinnost IR světla vlivem na rozptyl světla. To může vést k ovlivnění výsledků měření. [16] [17] [18]

Pro různé aplikace a požadavky na výkon mohou být nutné speciální zdroje IR světla, jako například IR LED nebo IR laserové zdroje. Tyto zdroje se mohou lišit vlnovou délkou, intenzitou a rozptylem světelného toku. [16] [17]

V závěru lze říci, že IR světlo je důležitým nástrojem pro mnoho aplikací, včetně bezpečnostního vybavení, průmyslových procesů, vědeckého výzkumu a astronomie. Je důležité vybrat správný typ IR světelného zdroje pro danou aplikaci, aby byl zajištěn optimální výkon a spolehlivost.

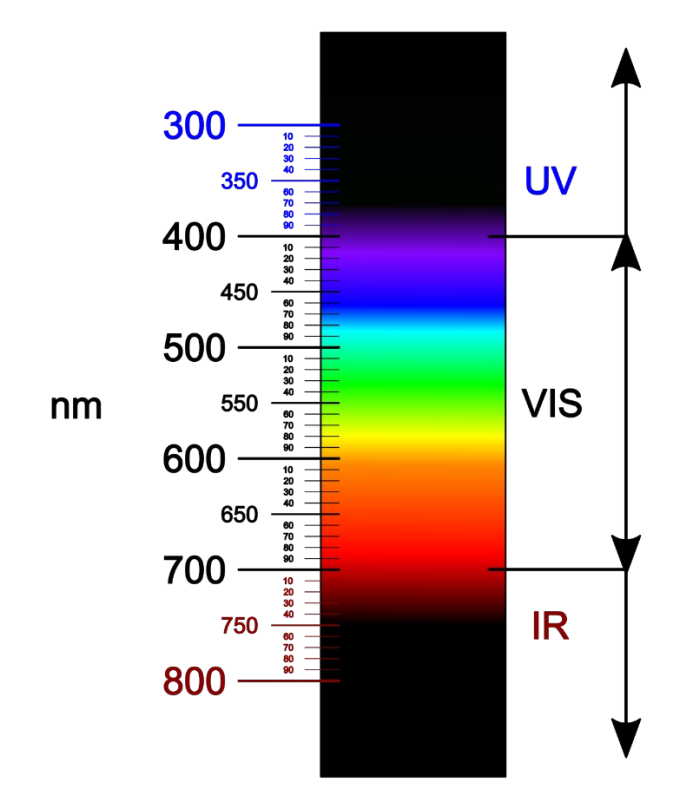

<span id="page-16-2"></span>*Obrázek 7: Scéma vlnových délek, https://upload.wikimedia.org/wikipedia/commons/thumb/0/0a/Light\_spectrum\_ %28precise\_colors%29.svg/1200px-Light\_spectrum\_%28precise\_colors%29.svg.png*

#### <span id="page-16-0"></span>**3.3 Výběr užitého software**

#### <span id="page-16-1"></span>**3.3.1 Debian**

Debian je svobodný a open-source operační systém, který je určen pro širokou škálu počítačů, včetně stolních počítačů, serverů a embedded zařízení. Je založen na Linuxové jádře a poskytuje širokou škálu software pro uživatele a vývojáře. Debian se vyznačuje stabilitou a bezpečností, což z něj činí oblíbenou volbu pro mnoho firem a organizací, které potřebují

spolehlivý operační systém pro své servery a síťová zařízení. Debian také nabízí širokou škálu aplikací a nástrojů pro práci s multimédii, včetně internetového prohlížeče, textového editoru, emailového klienta a dalšího. Debian má také rozvinutý systém balíčků a aplikací, který umožňuje snadnou instalaci a správu software. Tento systém umožňuje uživatelům instalovat a aktualizovat aplikace jednoduše pomocí příkazového řádku nebo grafického uživatelského rozhraní. Debian se také vyznačuje svým aktivním a širokým komunitním zázemím, které poskytuje podporu a dokumentaci pro uživatele a vývojáře. Tyto komunity také vyvíjejí a udržují software, což umožňuje Debianu nabídnout širokou škálu aplikací a nástrojů pro různé účely. V kombinaci s jeho stabilitou a širokými možnostmi je Debian ideálním operačním systémem pro školy, výzkumné projekty, firemní sítě a další aplikace. [9] [10]

#### <span id="page-17-0"></span>**3.3.2 Raspbian**

Raspbian je operační systém založený na Debianu, určený pro použití s minipočítačem Raspberry Pi. Je to jeden z nejpoužívanějších operačních systémů pro Raspberry Pi a poskytuje uživatelsky přívětivé prostředí s intuitivním grafickým uživatelským rozhraním. Raspbian obsahuje širokou škálu nástrojů a aplikací, včetně textového editoru, internetového prohlížeče, programu na správu souborů a dalšího software pro práci s multimédii. Navíc Raspbian poskytuje přístup k rozsáhlé knihovně balíčků a aplikací prostřednictvím APT (Advanced Package Tool), což umožňuje snadnou instalaci dalšího software a rozšíření funkcí systému. Raspbian také podporuje programování v jazycích, jako je Python, a nabízí řadu nástrojů pro vývoj a ladění. Tyto nástroje umožňují uživatelům vyvíjet a spouštět vlastní aplikace na Raspberry Pi a dále ho využívat jako platformu pro automatizaci a tvorbu síťových aplikací. V kombinaci s výkonem a flexibilitou Raspberry Pi je Raspbian ideálním operačním systémem pro školy, hobby projekty, výzkum a další aplikace. [2] [11]

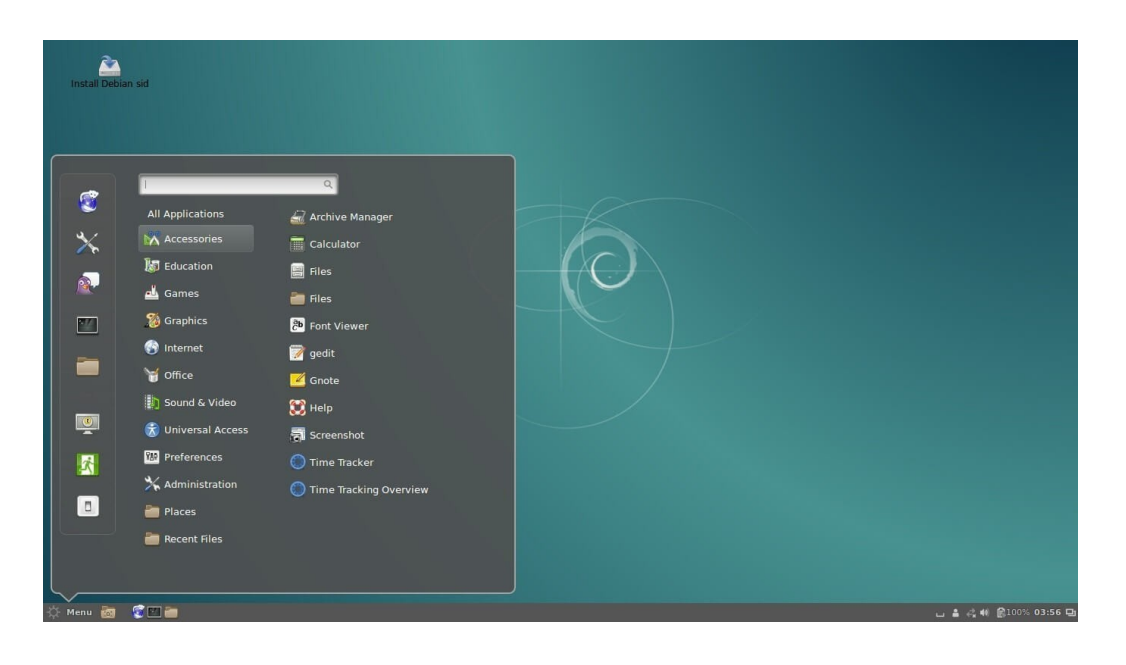

*Obrázek 8: Plocha systému Debian, https://cs.linux-console.net/common-images/top-most-popular-linux-distributions/ Debian-Linux.jpg*

<span id="page-18-0"></span>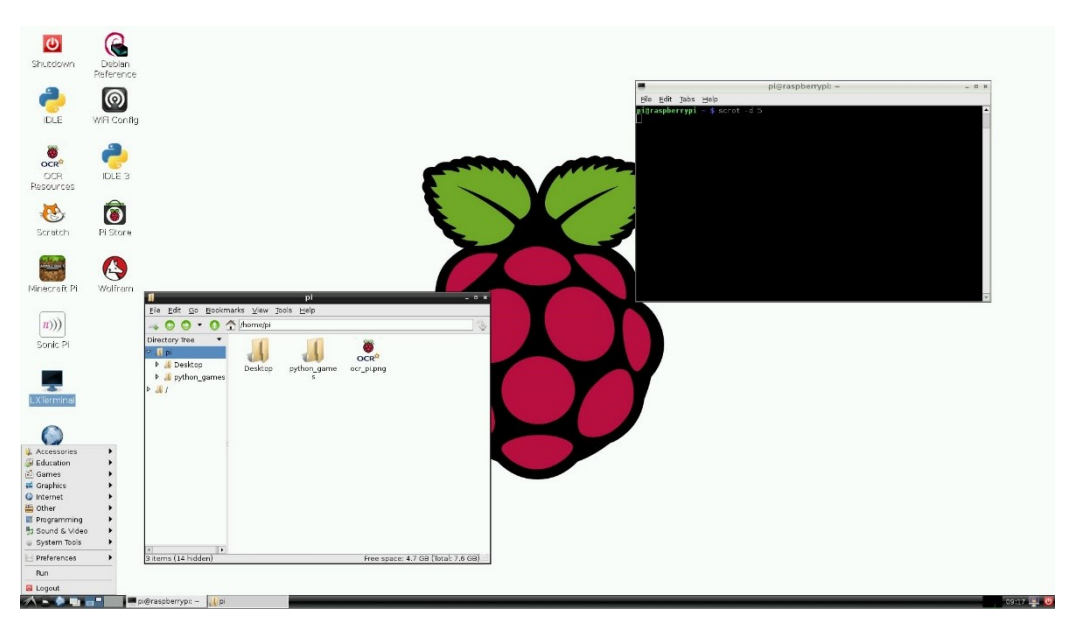

*Obrázek 9: Plocha systému Raspbian,*

*https://www.cnews.cz/galerie/pictures/novinky/2016/09zari/raspberry-pixel/raspberry\_pixel\_02.jpg*

#### <span id="page-19-0"></span>**3.3.3 Python**

Python je interpretovaný programovací jazyk, který se stal velmi populárním díky své jednoduché syntaxi, silnému typování a množství knihoven. Jeho syntaxe je velmi intuitivní a snadno se učí i pro začátečníky, což z něj dělá ideální volbu pro mnoho úloh. Jazyk Python je také velmi všestranný a může být použit pro různé úkoly, jako jsou například webové aplikace, desktopové aplikace, automatizace úloh, strojové učení nebo analýza dat.

Python má velmi rozsáhlou standardní knihovnu, která obsahuje mnoho užitečných nástrojů pro různé úkoly, jako je práce s daty, práce se soubory, práce s výjimkami, práce s řetězci, matematické operace a mnoho dalšího. V jazyce Python existuje mnoho populárních knihoven, jako jsou například NumPy, Pandas, Matplotlib, SciPy nebo TensorFlow, které usnadňují práci s daty a strojovým učením.

Python podporuje mnoho programovacích paradigmat, jako jsou procedurální, objektově orientované a funkcionální programování. Jazyk Python má mnoho implementací, jako jsou CPython, IronPython, Jython nebo PyPy. Python je open-source software, což znamená, že jeho zdrojový kód je volně dostupný a může být upravován a používán zdarma. [2] [12]

#### <span id="page-20-0"></span>**3.4 Výběr užitého hardware**

Raspberry Pi 4 Model B s 4 GB RAM je jednou z nejnovějších verzí populárního jednodeskového počítače Raspberry Pi. Následující hlavní specifikace tohoto modelu:

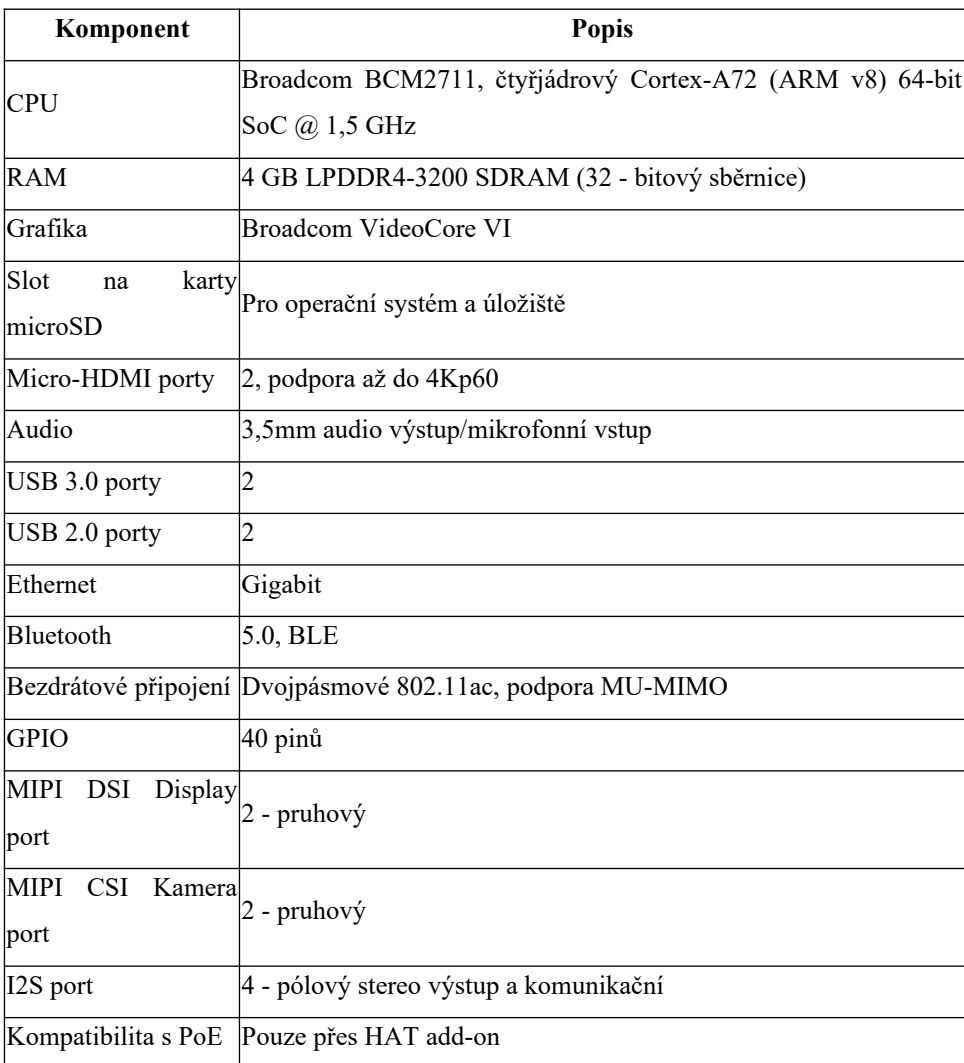

<span id="page-20-1"></span>*Tabulka 1: Specifikace Raspberry PI Modelu B se 4 GB RAM*

Výkonný procesor a 4 GB RAM umožňují Raspberry Pi 4 Model B s 4 GB RAM vysoký výkon a schopnost pracovat s více aplikacemi současně. Vysokorychlostní připojení k internetu, podpora 4K videa a široká škála rozhraní z něj dělají ideální platformu pro mnoho různých aplikací, včetně vývoje software, nasazení serverů a vývoje prototypů. [7]

PiHut ZeroCam NightVision FishEye je noční kamera s rybím okem, která je speciálně navržena pro použití s Raspberry Pi. Kamera využívá infračervené (IR) světlo k získání obrazu v tmavých prostředích. Obvykle jsou tyto kamery vybaveny IR LED

diodami, které emitují IR světlo a umožňují tak kamery snímat obraz v tmavých prostředích. [13]

Data z kamery PiHut ZeroCam NightVision FishEye jsou přenášena přes rozhraní USB do Raspberry Pi, kde lze snímané obrazy zpracovat a zobrazit na monitoru nebo uložit na disk. Kamera může být připojena k Raspberry Pi pomocí sběrnice CSI (Camera Serial Interface), která je součástí Raspberry Pi. To znamená, že kamera se připojuje k Raspberry Pi přímo bez nutnosti dalšího převodníku nebo převodního zařízení. [13]

PiHut ZeroCam NightVision FishEye má rozlišení 5 megapixelů a umožňuje širokoúhlý záběr s rybím okem. Díky tomuto širokoúhlému záběru lze zachytit větší část prostoru a získat tak přehled o celé scéně. Kamera je ideální pro použití v různých projektech, jako jsou například bezpečnostní systémy, sledování zvěře nebo noční fotografie. [13]

<span id="page-21-0"></span>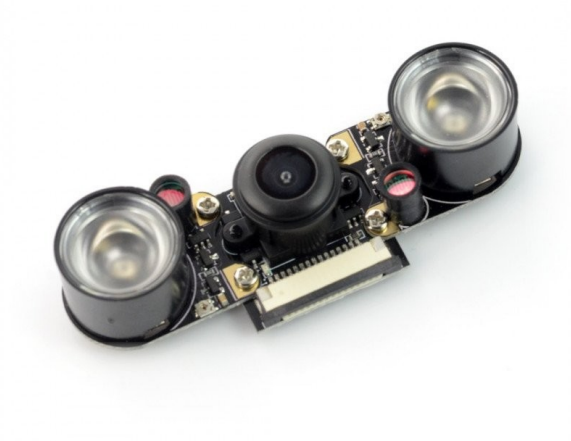

*Obrázek 10: PiHut ZeroCam NightVision FishEye – 5Mpx noční kamera s rybím okem, https://cdn3.botland.cz/64997 large\_default/pihut-zerocam-nightvision-fisheye-5mpx-nocni-kamera-s-rybim-okem-pro-raspberry-pi-.jpg*

5" 800x480 IPS display pro Raspberry Pi s podporou rozhraní MIPI DSI a dotykovou obrazovkou je ideální volbou pro uživatele Raspberry Pi, kteří chtějí získat větší a lepší obrazovku pro své projekty. Displej lze snadno připojit k Raspberry Pi přes rozhraní MIPI DSI, což umožňuje přenos obrazových dat mezi Raspberry Pi a displejem. [14]

Displej má rozlišení 800x480 pixelů a používá technologii IPS pro větší úhel pohledu a lepší barevnou reprodukci. Displej je také vybaven dotykovou obrazovkou, což umožňuje ovládat Raspberry Pi pomocí dotykových gest a tlačítek na obrazovce. [14]

Data jsou přenášena mezi Raspberry Pi a displejem pomocí série vodičů a přenosové rychlosti až 2,5 Gbps, což zajišťuje rychlý a stabilní přenos dat. Displej lze také napájet přímo z Raspberry Pi, což zjednodušuje instalaci a použití. [14]

<span id="page-22-0"></span>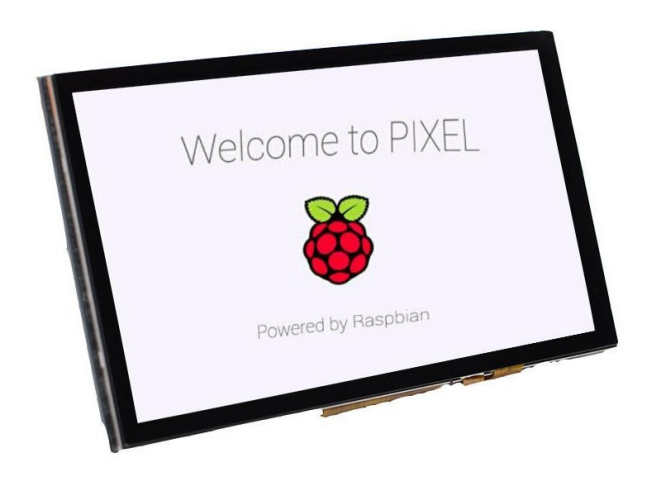

*Obrázek 11: 5" 800x480 IPS displej pro Raspberry Pi, https://cdn.myshoptet.com/usr/www.laskakit.cz/user/shop/big/5348- 3\_5348-3-5-800x480-ips-displej-pro-raspberry-pi-mipi-dsi-dotykovy.jpg?6137b46c*

#### <span id="page-23-0"></span>**3.5 Charakteristika pozorovacích systémů**

Noční pozorovací systémy jsou konstruovány pro detekci a sledování objektů v oblastech elektromagnetického spektra, které jsou mimo rozsah vnímání lidského zraku. Využívají infračervených zdrojů světla a tepelného záření pro svůj provoz, což zajišťuje, že jsou schopny fungovat v podmínkách nízké viditelnosti, které jsou pro lidské oko problematické.

Díky využití technologií, které nelze vidět lidským okem, noční pozorovací systémy nabízejí mnoho výhod oproti tradičním pozorovacím systémům. Mezi tyto výhody patří schopnost vidět ve tmě, dokonalá viditelnost v různých světelných podmínkách a výborná citlivost na tepelné záření.

Noční pozorovací systémy jsou také velmi flexibilní a mohou být použity v mnoha různých situacích. Tyto systémy jsou obvykle instalovány na vozidla, drony nebo do bezpečnostních kamer. Z tohoto důvodu jsou noční pozorovací systémy často využívány v oblasti bezpečnosti a obrany, kde mohou poskytnout klíčové informace o pohybu nebezpečných cílů. V civilní sféře mohou noční pozorovací systémy poskytnout cenné informace pro vědecký výzkum a pozorování, jako je například sledování astronomických objektů.

#### **Současné noční pozorovací systémy:**

Celestron Nightscape: tento systém je založen na digitální kamerové technologii a nabízí vynikající obrazovou kvalitu při nočním pozorování.

ZWO ASIair: tento systém umožňuje snadné ovládání a správu kamery pomocí chytrého telefonu nebo tabletu.

QHY5 III 178 C: tento pozorovací systém nabízí vysoký výkon a je ideální pro sledování objektů v kosmu, jako jsou planety a hvězdy.

Atik Infinity: tento systém je vybaven nejmodernějšími technologiemi a nabízí vynikající obrazovou kvalitu při nočním pozorování.

Pro úspěšné vytvoření funkčního nočního pozorovacího systému, který bude schopen konkurovat již dostupným analogovým a digitálním systémům na trhu, je nezbytné se důkladně seznámit s jejich vlastnostmi a funkcemi.

Analogové noční vidění je systém, který umožňuje pozorovat objekty ve tmě. Princip fungování je založen na zpracování zbytkového světla od hvězd a měsíce. Světelné záření prochází fotonásobičem, kde se přeměňuje na elektrony, které se poté zesílí a směrují přes z fosforovanou obrazovku. Výsledkem je viditelný obraz scény v hledáčku. Analogové přístroje pro noční vidění mohou být klasifikovány podle generace s odlišným typem násobiče zbytkového světla. Tyto systémy nejsou schopné nabídnout stejné možnosti jako denní dalekohledy, avšak jsou nezbytnými nástroji pro mnoho aktivit v tmavých podmínkách. [17] [21]

<span id="page-24-0"></span>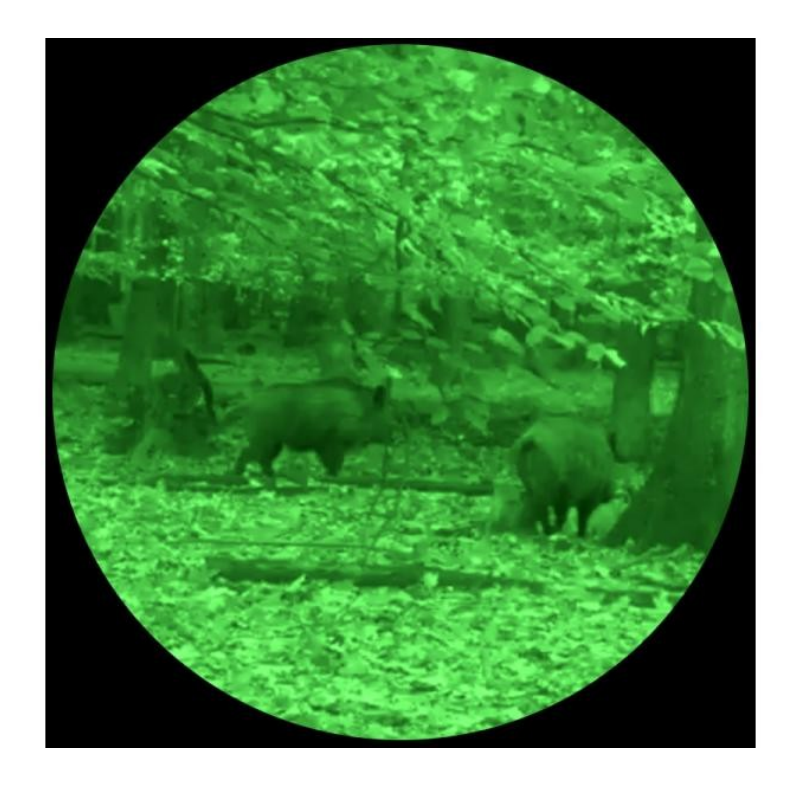

*Obrázek 12: Analogové noční vidění, https://vseprolov.cz/images/other/33804.jpg*

Digitální noční vidění pracuje jako akumulátor fotonů ve snímači světelného senzoru CMOS. Tyto fotony se shromáždí v dostatečném množství k vytvoření obrazu, který je poté přenášen na LCD displej. Digitální noční vidění má minimální zpoždění, což je způsobeno shromažďováním fotonů. To může být viditelné při pozorování pohyblivých objektů nebo zvěře v rychlém pohybu. Tyto systémy bývají vybaveny vestavěným infračerveným zdrojem světla, obvykle IR 940. Kvůli své cenové dostupnosti, slušné kvalitě obrazu a možnosti snadného záznamu pozorování se staly v posledních letech velmi oblíbenými. Tyto systémy mohou být použity k pozorování i během dne.

Digitální a analogové noční pozorovací systémy se od sebe liší technologií, kterou používají k získávání obrazu v tmavých podmínkách.

Oba typy systémů mají své výhody a nevýhody, takže volba závisí na specifických potřebách a požadavcích na použití. [17] [21]

<span id="page-25-0"></span>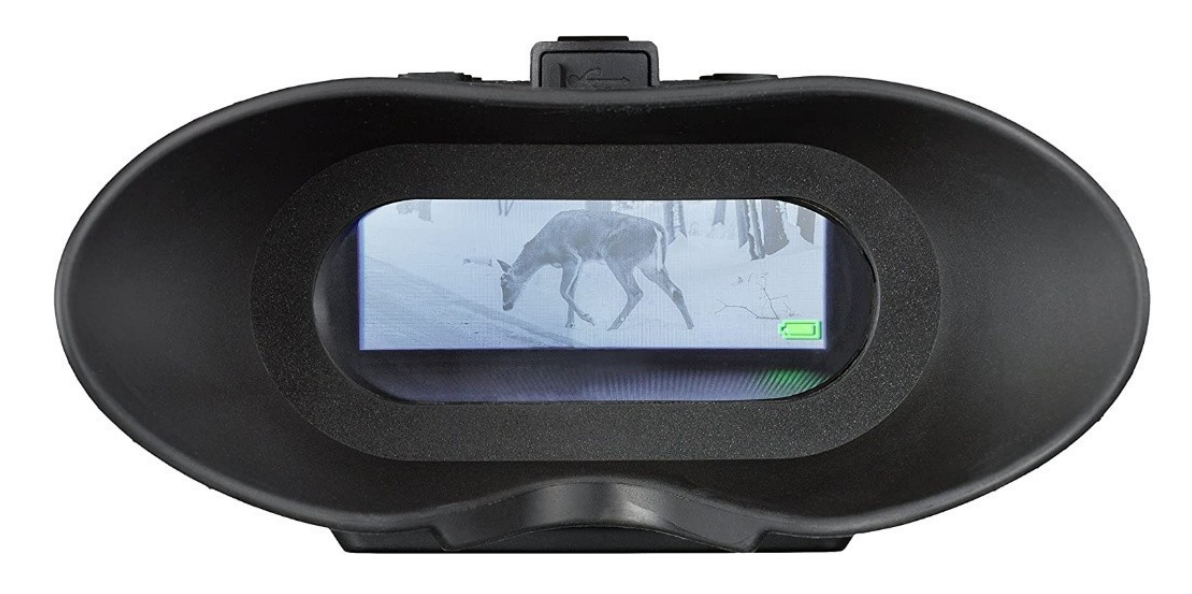

*Obrázek 13: Digitální noční vidění, https://www.armyburza.cz/cache/images/full/2022-06/904840/904840\_1\_8064.jpg*

#### <span id="page-26-0"></span>**3.5.1 Rozdělení konkurenčních systémů**

Monokulární noční vidění: Je to jednoduché zařízení, které se skládá z optiky a infračerveného světla, které umožňuje vidět ve tmě. Tyto systémy jsou většinou levnější a vhodnější pro jednoduché aplikace. [21]

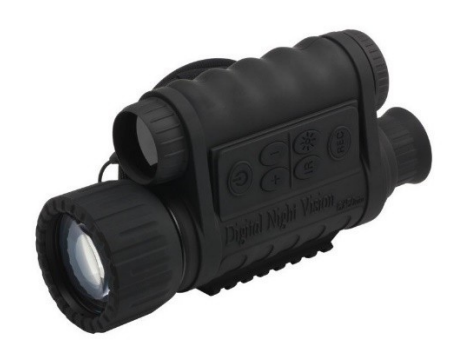

*Obrázek 14: Monokulární noční vidění, https://idalekohledy.cz/upload/1/9/1/2/1912-1301426910.jpg*

<span id="page-26-1"></span>Binokulární noční vidění: Tyto systémy se skládají z dvou okulárů a využívají stejnou technologii jako monokulární noční vidění. Binokulární systémy umožňují 3D vidění a nabízejí větší pohodlí a lepší zobrazování než monokulární systémy. [21]

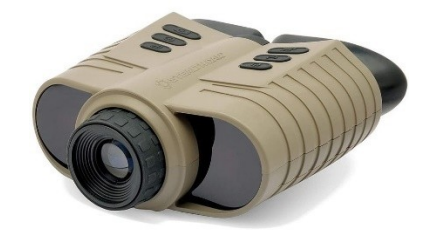

<span id="page-26-2"></span>*Obrázek 15: Binokulární noční vidění, https://www.militarysklad.cz/Content/custom/img\_products/stc01866.jpg*

Dalekohled s nočním viděním: Tyto dalekohledy jsou určeny pro pozorování ve tmě a nabízejí vysokou kvalitu obrazu. Tyto systémy využívají infračerveného světla a elektronického obrazového snímače k získávání obrazu. [21]

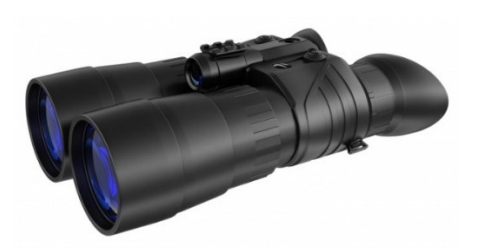

<span id="page-27-0"></span>*Obrázek 16: Dalekohled s nočním viděním, https://www.prolov.cz/gallery/products/middle/482.jpg*

Brýle pro noční vidění: Tyto brýle umožňují vidět ve tmě a nabízejí vysokou kvalitu obrazu. Tyto systémy jsou vhodné pro aplikace jako je například lov, noční pozorování přírody atd. [21]

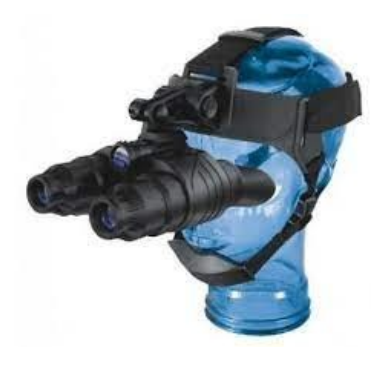

*Obrázek 17: Binokulární brýle pro noční vidění, https://www.dalekohledy-puskohledy.cz/files/binokularni-nocni-videni-1.jpg*

<span id="page-27-1"></span>Puškohled s nočním viděním: Tyto puškohledy umožňují střelcům vidět ve tmě a nabízejí vysokou kvalitu obrazu. Tyto systémy se často používají pro lovecké účely a jsou kompatibilní s různými typy zbraní. [21]

<span id="page-27-2"></span>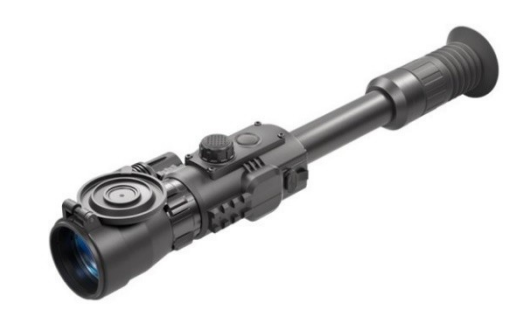

*Obrázek 18: Puškohled s nočním viděním, https://www.prolov.cz/gallery/products/middle/1219.jpg*

#### <span id="page-28-0"></span>**3.5.2 Historie nočních pozorovacích systémů a jejich klasifikace**

Historie nočního pozorovacího systému se začala tvořit v průběhu 20. století, kdy se v průběhu druhé světové války začaly vyvíjet první noční pozorovací zařízení, jako jsou noční pozorovací dalekohledy a brýle. Tyto zařízení byly využívány k tomu, aby se umožnilo vojákům vidět v noci a zlepšit tak jejich bojovou efektivitu. Po válce se technologie nočního vidění rozšířila do civilního sektoru, kde se používají pro pozorování zvěře, bezpečnostní aplikace a další. [17] [21]

V průběhu následujících desetiletí se objevila řada nových technologií, jako je infračervené světlo a termovize, které umožnily vývoj nových nočních pozorovacích systémů. Tyto systémy se staly klíčovými pro bezpečnostní složky, jako jsou policie a armáda, a také pro průmyslové aplikace, jako je například těžba nebo práce na vysokém napětí. V posledních desetiletích se technologie nočního vidění dále zdokonalila, aby se dosáhlo lepšího výkonu a nižší ceny. [17] [21]

Generace 0 nočních pozorovacích systémů se používala v první polovině 20. století a byla první generací nočních vidění. Tyto systémy byly založeny na principu termovize a využívaly infračerveného světla k detekci tepla. Tyto systémy byly velmi omezené a měly špatné rozlišení a špatnou citlivost. Byli také velmi náchylné k rušení a měli krátkou dobu životnosti. Tyto systémy byly primárně používány vojenskými jednotkami pro noční pozorování a výzvědné mise. [17] [21]

Generace 1 nočních pozorovacích systémů se objevila v druhé polovině 20. století a byla významným vylepšením oproti generaci 0. Tyto systémy stále využívaly infračerveného světla k detekci tepla, ale zlepšily se v oblasti rozlišení a citlivosti. Tyto systémy byly vybaveny elektronickým zaostřováním a zvýšenou kontrolou rušení. Vylepšení umožnily větší účinnost a spolehlivost 1 generace systémů v porovnání s generací 0. Tyto systémy byly široce používány vojenskými jednotkami a také v soukromém sektoru pro bezpečnostní a monitorovací účely. [17] [21]

Generace 2 nočních pozorovacích systémů přišla v 80. a 90. letech a byla významným posunem oproti generaci 1. Tyto systémy využívaly vylepšené technologie, jako je například I2 (Intensified Image Tube), která zlepšila rozlišení a citlivost. Systémy také zahrnovaly vylepšené funkce, jako je automatické zaostřování a zvýšenou kontrolu rušení. Tyto vylepšení umožnily 2 generaci těchto systémů lepší viditelnost v noci a schopnost lépe rozlišovat mezi cíli. Tyto systémy byly široce používány vojenskými jednotkami a také v soukromém sektoru pro bezpečnostní a monitorovací účely. [17] [21]

Generace 3 nočních pozorovacích systémů se objevila v 90. a 2000. letech a představuje další významný posun oproti předchozím generacím. Tyto systémy využívají digitálních technologií ke zlepšení kvality obrazu a zvýšení účinnosti. Systémy zahrnují vysoký stupeň elektronického zaostřování a funkce, jako je například digitální zvětšení, automatické zaostřování a řízení rušení. Tato vylepšení umožnila generaci 3 lépe rozlišovat mezi cíli a zlepšit kvalitu obrazu v noci. Díky tomu byly tyto systémy široce používány jednak vojenskými jednotkami ale také v soukromém sektoru pro bezpečnostní a monitorovací účely. [17] [21]

Generace 4 nočních pozorovacích systémů představuje nejnovější vývoj v této oblasti a byla vyvinuta v prvních letech 21. století. Tyto systémy jsou vybaveny nejmodernějšími technologiemi, jako například vysoké rozlišení, digitálními funkce, vysoký výkon a schopností pracovat v různých světelných podmínkách. Tyto systémy také zahrnují funkce, jako je například detekce pohybu, automatické zaostřování a řízení rušení, což umožňuje lepší identifikaci cílů v noci. Tyto systémy jsou velmi účinné a široce používány v oblastech, jako je bezpečnost a obrana. Tyto systémy představují významný pokrok v oblasti nočního vidění a pomáhají v boji proti terorismu a kriminalitě. [17] [21]

<span id="page-29-0"></span>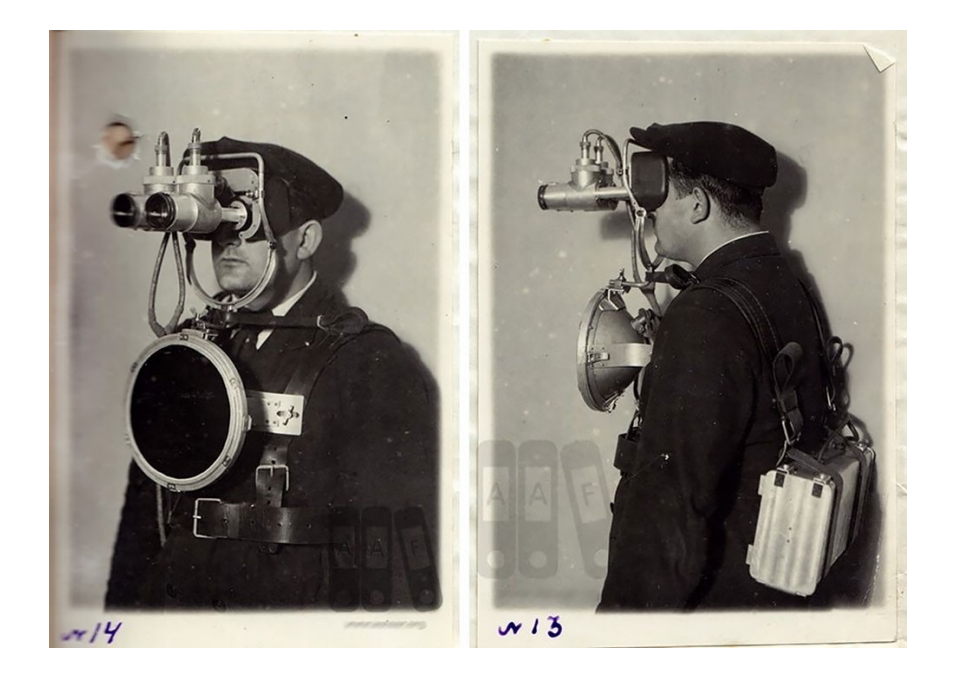

*Obrázek 19: Generace 0, https://designyoutrust.com/wp-content/uploads/2017/09/1-117.jpg*

#### <span id="page-30-0"></span>**3.6 Systémy dostupné na trhu**

#### <span id="page-30-1"></span>**3.6.1 Vlastnosti komerčních systémů**

#### **AGM PVS-7 NL2I [22]**

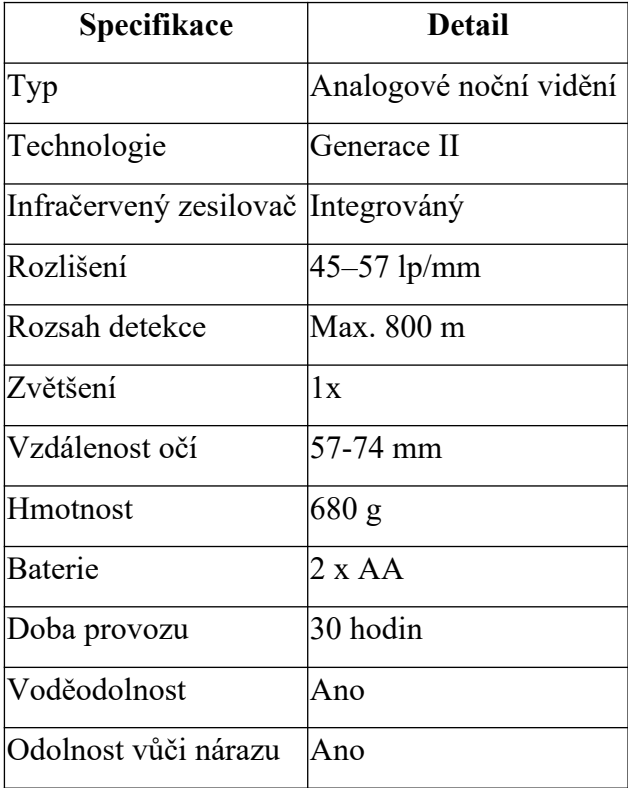

<span id="page-30-3"></span>*Tabulka 2: Tabulka vlastností systému AGM PVS-7 NL2I*

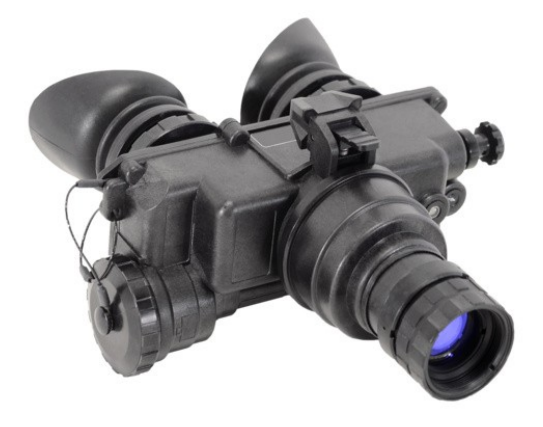

*02.jpgBestguarder NV-900 [23]*

<span id="page-30-2"></span>*Obrázek20:SystémAGMPVS-7NL2I, https://www.agmglobalvision.eu/night\_vision\_images/products/7645/images/middle/*

#### **Bestguarder NV-900**

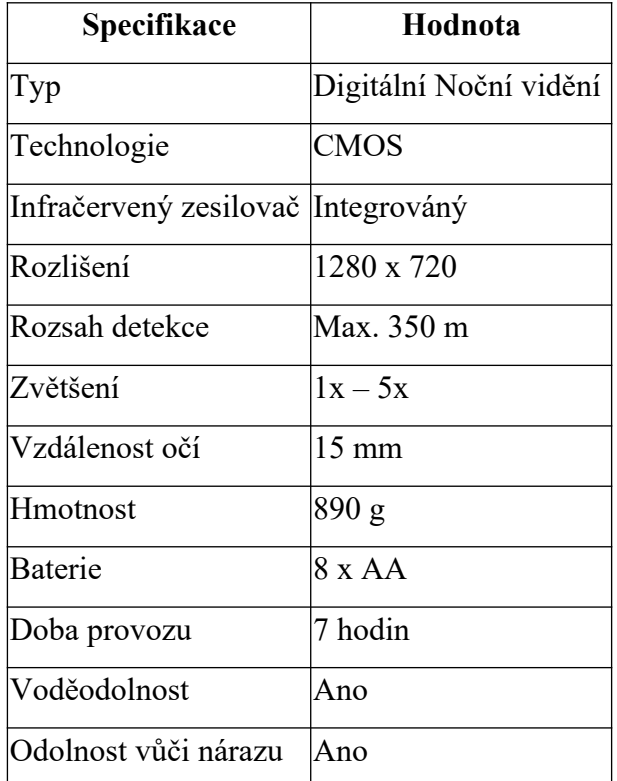

<span id="page-31-1"></span>*Tabulka 3: Tabulka vlastností systému Bestguarder NV-900*

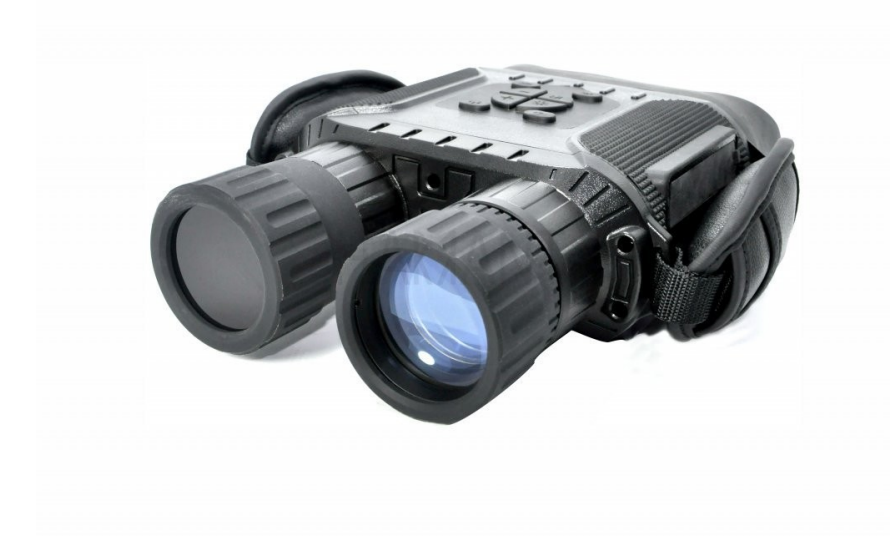

*Obrázek 21: Systém Bestguarder NV-900, https://cdn.myshoptet.com/usr/www.harrant.cz/user/shop/big/6549-17\_binokularbestguarder-nv-900--predvadeci-kus-.jpg?63625d7a*

## <span id="page-31-0"></span>**L3Harris GPNVG Ground Panoramic Night Vision Goggle [24]**

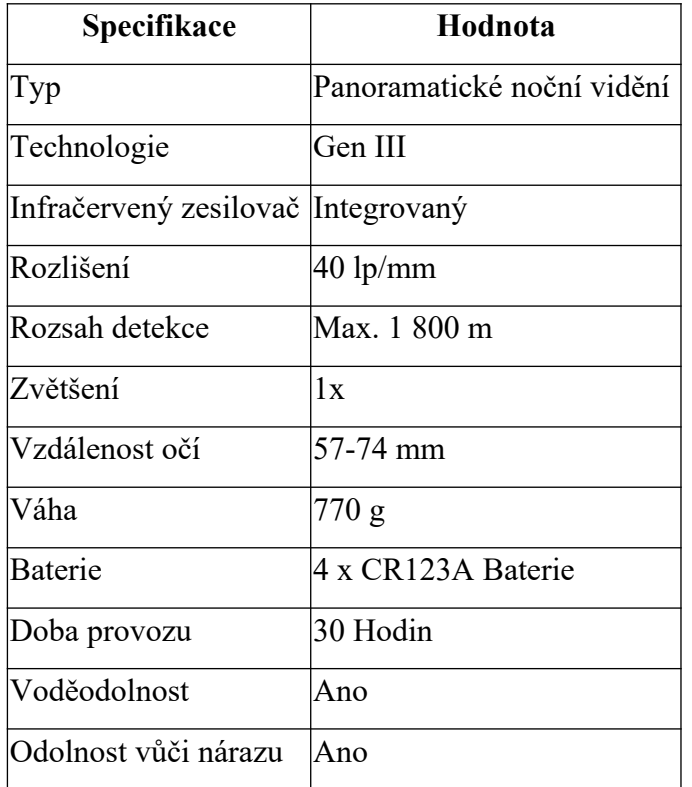

<span id="page-32-1"></span>*Tabulka 4: Tabulka vlastností systému L3Harris GPNVG*

<span id="page-32-0"></span>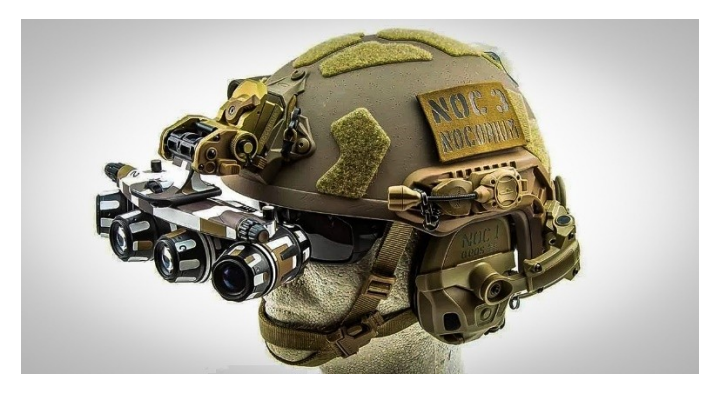

*Obrázek 22: Panoramatický noční systém GPNVG, https://firstworldcrusader.com/wp-content/uploads/2022/07/GPNVG-Review.jpg*

## <span id="page-33-0"></span>**4 Vlastní práce**

#### <span id="page-33-1"></span>**4.1 Postup vytvoření těla uložení**

Při návrhu tohoto zařízení bylo vytvoření vhodného těla pro uložení považováno za jednu z klíčových úloh. Bylo nutné zajistit rozměry těla, které by umožnily pohodlné používání bez nutnosti držení před očima. Zpočátku se zdálo, že toto je poměrně jednoduchý úkol, avšak po provádění různých testů bylo zjištěno, že původní návrhy jsou nepřijatelné a nelze je řešit například nákupem těl podobných komerčním řešením.

Bylo tedy zvažováno, zda požádat specializovanou firmu o výrobu těla podle mé specifikace. Nicméně, tato možnost byla nakonec zamítnuta, protože se naskytla příležitost vytvořit vlastní obal pomocí 3D tisku. Tato varianta se ukázala jako vhodná a byla přijata jako konečné řešení pro vytvoření kvalitního těla pro výsledné zařízení.

#### <span id="page-33-2"></span>**4.1.1 Orientační návrh těla**

Před zahájením procesu 3D modelování byl proveden důkladný průzkum již existujících komerčních řešení. Tyto řešení byla zpočátku využita k vytvoření původního nákresu těla. S ohledem na orientační představu o vzhledu krytu a dostupnosti potřebných součástek bylo rozhodnuto o zhotovení kartonového modelu. Účelem tohoto modelu nebyl pouze estetický design, ale zjištění potřebných rozměrů pro začlenění do předběžného nákresu těla.

Po zjištění základních rozměrů bylo zahájeno rozvažování o dalších rozměrech, které jsou nezbytné zejména pro estetické a funkční účely. Nákres těla obsahuje rozměry displeje a počítače Raspberry Pi, který je pomocí šroubů připevněn přímo na displej. Dále jsou do nákresu zakomponovány servisní USB porty pro případné nastavení bez nutnosti otevření zařízení.

Návrh také zahrnoval ventilátor pro odvod tepla. Nicméně, během současně probíhajících testů samotného hardwaru bylo zjištěno, že ventilátor nebude nutný vzhledem k nízkému zahřívání Raspberry a předpokládanému venkovnímu použití, které často probíhá v nočních podmínkách, kdy je obvykle chladno.

Původní nákres také zahrnoval bezpečnostní úchyty, které měly být umístěny po obou stranách ochranné schránky. K těmto úchytům měl být později připevněn popruh, který by zajistil druhou úroveň ochrany proti pádu na zem. Tyto úchyty však byly nakonec zamítnuty, protože byly zvažovány filamenty PLA, které nemají dostatečnou odolnost vůči nárazům. Pro zajištění dostatečné odolnosti by bylo nutné tyto úchyty výrazně zvětšit, což by nebylo vhodné z hlediska kompaktnosti. V případě, že by byly úchyty kompaktní, by nebylo možné se na ně v případě pádu spoléhat, protože by mohly být nárazem poškozeny.

#### <span id="page-34-0"></span>**4.1.2 Seznam součástek**

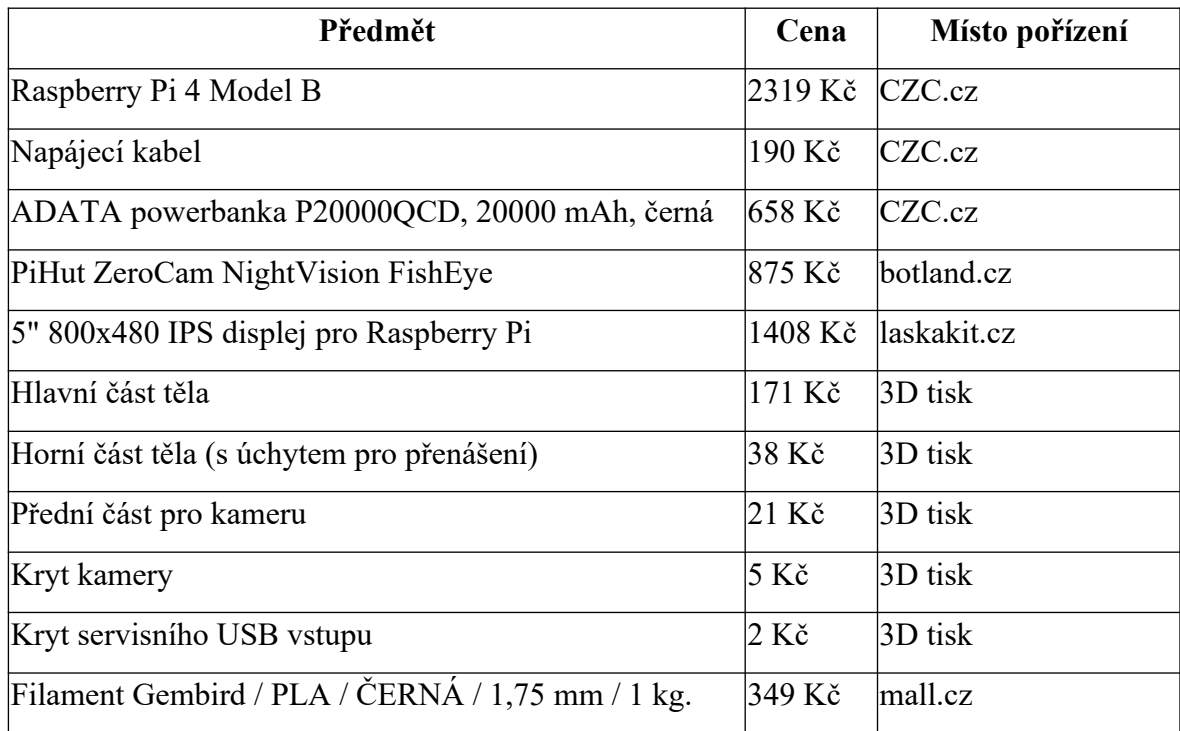

<span id="page-34-1"></span>*Tabulka 5: Seznam všech potřebných součástek*

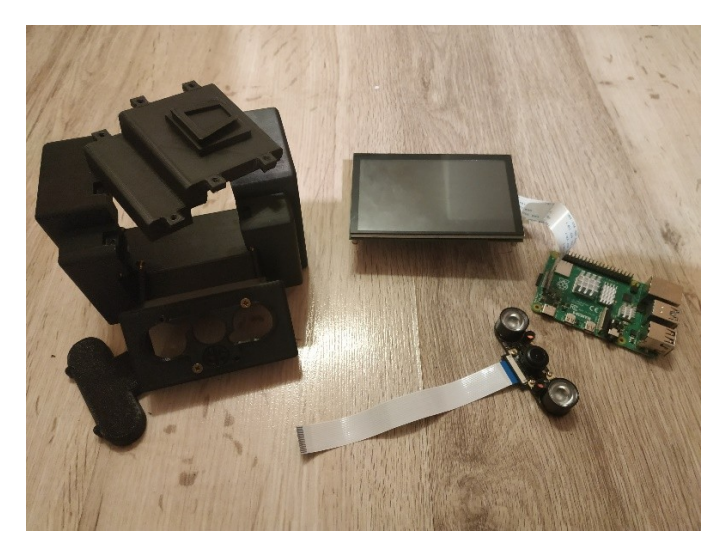

*Obrázek 23: Seskupení všech potřebných částí systému*

#### <span id="page-35-1"></span><span id="page-35-0"></span>**4.1.3 3D návrh těla**

Během návrhu 3D modelu byla zvažována vhodnost programů Blender a Tinkercad, přičemž byla zvážena uživatelská přívětivost software. Zvolením programu s ohledem na uživatelskou přívětivost bylo rozhodnuto, že první zvoleným programem bude Blender, který umožnil vytvoření základní části modelu během několika málo minut. Nicméně, při pokusu o detailnější doladění modelu, se ukázala neznalost funkcí programu Blender jako omezení. To vedlo k rozhodnutí hledat jiný program, kterým se stal Tinkercad.

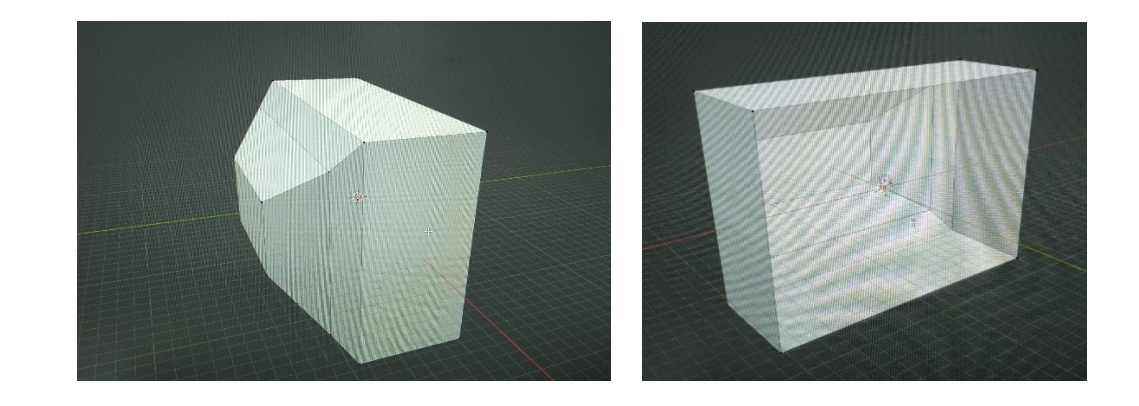

*Obrázek 24: Návrh verze těla v programu Blender Obrázek 25: Návrh vnitřní části těla v programu Blender*

<span id="page-35-2"></span>Při použití Tinkercadu bylo zřejmé, že nabízí mnohem méně funkcí než Blender. Tento nedostatek byl vyvážen logickým použitím určitých tvarů a importem již vytvořených modelů, které byly staženy ze stránky Thingiverse.com. Díky této strategii se podařilo vytvořit požadovaný 3D model s adekvátní úrovní detailů.

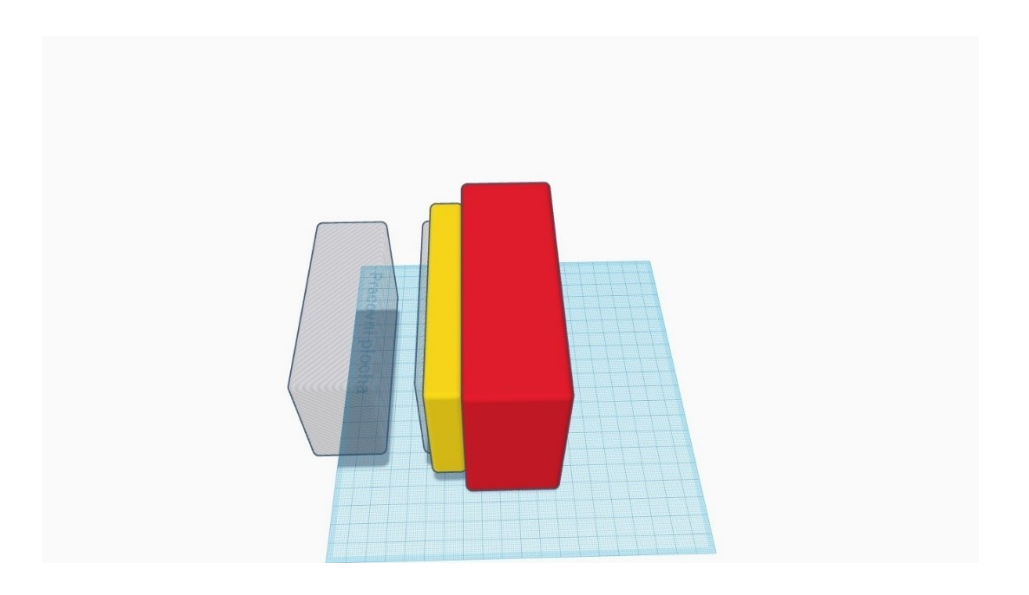

<span id="page-36-0"></span>*Obrázek 26: Zhotovení základního modelu těla v programu Tinkercad*

V počáteční fázi tvorby bylo vytvoření zkosení podobného tomu na předchozím obrázku velkou výzvou. Protože Tinkercad neobsahuje funkci pro vytváření zkosených hran, bylo nutné pečlivě přemýšlet o celém problému a navrhnout takový tvar, který by zajišťoval potřebnou odolnost a estetický vzhled.

Po dokončení základní části těla bylo nutné se zaměřit na vymyšlení dalšího prvku, konkrétně přední části těla. Tato část byla již v počáteční fázi vnímána jako nosná pro kameru a musela být navržena s ohledem na možnost umístění kamery v dalších fázích modelování.

Pro tento účel byl opět použit kvádr jako základní stavební prvek. Výsledný objekt byl navržen tak, aby se stylově podobal předchozí hlavní části těla, což bylo důležité z hlediska celkového designu a estetického vzhledu.

Při navrhování přední části těla bylo nutné vzít v úvahu funkčnost a ergonomii, což zahrnovalo umístění kamery a její přístupnost pro potřebné úkony. Tyto faktory byly pečlivě zvažovány a výsledný objekt byl navržen s ohledem na optimální funkčnost a pohodlí při používání.

Celý proces byl realizován s cílem dosáhnout maximální přesnosti a kvality. Výsledkem byla přední část těla, která splňovala všechny požadavky na funkčnost, ergonomii a estetický vzhled a sloužila jako ideální základ pro další fáze modelování.

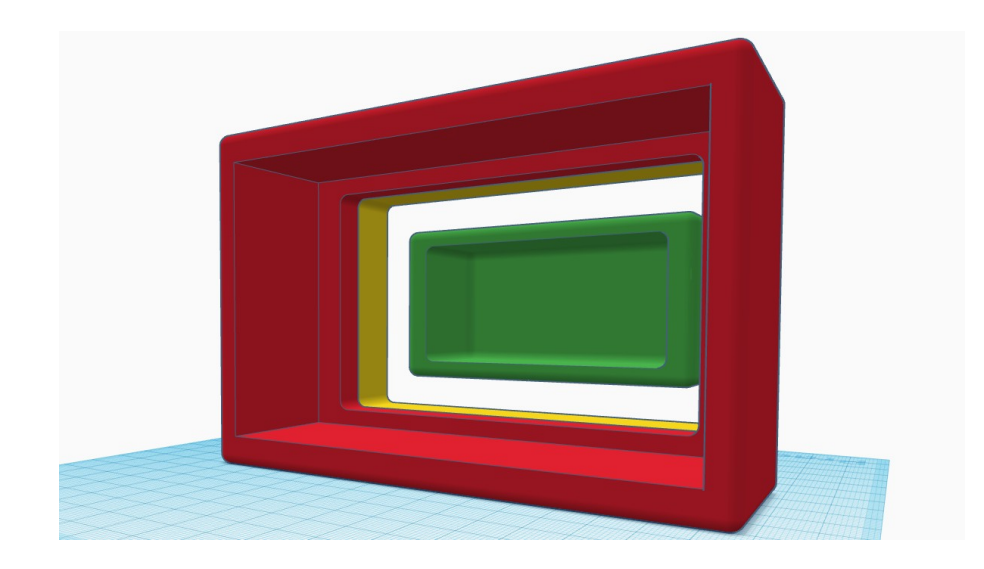

*Obrázek 27: Vytvoření přední části obsahující kameru*

<span id="page-37-0"></span>Následoval úkol vytvoření nosné a zároveň otvírací části těla. Původně se zdálo, že to bude jednoduchý úkol, ale po prvních pokusech se ukázalo, že není snadné dosáhnout požadovaného výsledku. Po důkladném přemýšlení byl nakonec sestaven samotný díl, který byl určen k dalšímu použití jako nosná a zároveň otvírací část.

Avšak stále zůstávala potřeba vytvořit držák pro nošení přístroje. Tento držák se ukázal jako výzva, nicméně kombinací větších znalostí Tinkercadu a základních znalostí Blenderu se podařilo navrhnout a vytvořit držák pro montáž na noktovizor L4G24 pro PVS-15, PVS 18 a GPNVG18. Tento držák umožnil stabilní a bezpečné nošení přístroje. Nesměli jsme také opomenout přidání průlezu pro napájecí kabel.

<span id="page-37-1"></span>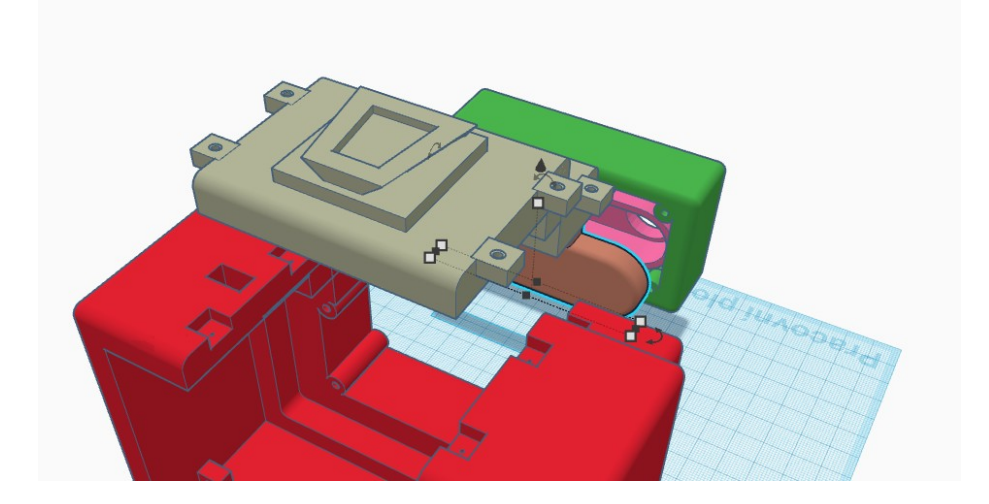

*Obrázek 28: Zakončení druhé varianty uzavření těla*

V následující fázi byla plánována dokončovací práce na přední části pro kameru. Pro tento účel byl zvolen již vytvořený model z webové stránky Thingiverse. Po stažení a importu modelu do Tinkercadu následovala řada úprav a integrace do přední části těla. V této fázi se také rozhodlo o implementaci servisního vstupu pro dva USB porty, což si vyžádalo vytvoření výřezu v hlavní části těla a zhotovení krytky pro zakrytí servisního vstupu.

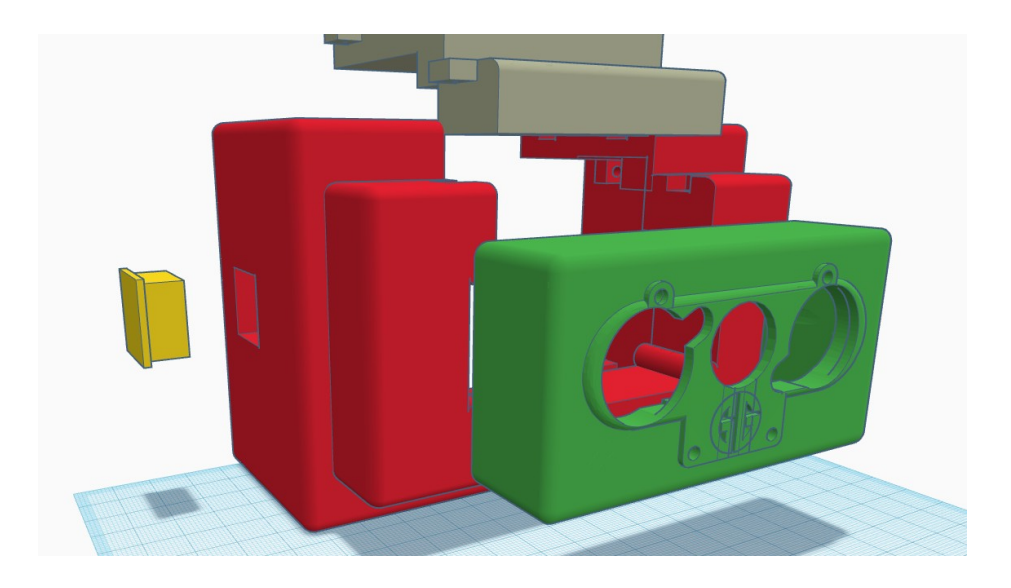

*Obrázek 29: Přední část těla obsahující otvory pro kameru*

<span id="page-38-0"></span>V poslední fázi byla provedena implementace zadního krytu kamery, jenž byl stažen ze stránky Thingiverse. Tento kryt musel splňovat požadavky na robustnost, stabilizaci kamery a možnost otevření.

<span id="page-38-1"></span>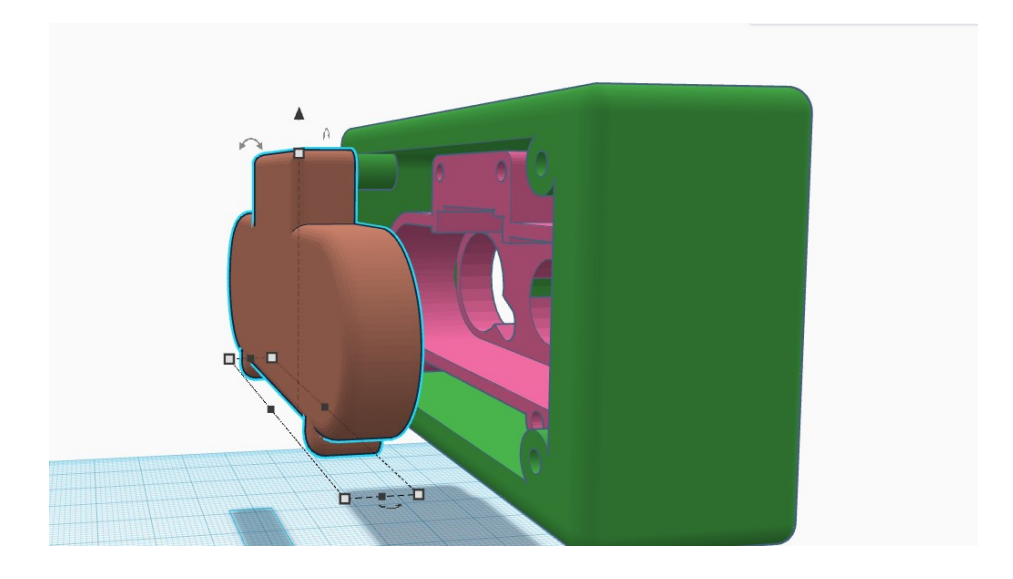

*Obrázek 30: Kryt ukotvující kameru*

Všechny navržené geometrické modely byly kombinovány tak, aby tvořily jeden soubor a byly vytisknutelné jako jeden celek. Toto uspořádání vedlo k úspěšnému vytvoření čtyř hlavních objektů, konkrétně hlavního tělesa, horní části tělesa, přední části pro kameru a krytu kamery. Díky implementaci servisního vstupu pro USB byl vytvořen další objekt, který sloužil k uzavření servisního vstupu. Všechny objekty byly uloženy v souborovém formátu STL, který bude následně zpracován a převeden do formátu G kódu.

#### <span id="page-39-0"></span>**4.1.4 3D Tisk**

Po zhotovení všech potřebných částí v programu Tinkercad nastal úkol "nařezat" 3D model na jednotlivé vrstvy. Vzhledem k tomu, že všechny 3D modely byly uloženy ve formátu STL, byl použit slicer.

Slicer je software, který nařezává objekty na tenké vrstvy. Výsledný soubor je uložen jako G-kód, což umožní tiskárně přesně vědět, co má tisknout.

V tomto případě byl použit software pro přípravu 3D tisku Ultimaker Cura ve verzi 5.2.2. Pro účely tohoto projektu bylo zvoleno přímé nastavení pro tiskárnu Creality Ender 3 Pro, což umožnilo přizpůsobení všech parametrů sliceru standardnímu nastavení používanému při tisku na tiskárnách Creality Ender 3 Pro.

Bylo zvoleno nastavení trysky o šířce 0,4 mm a výšky vrstvy 0,2 mm. Z toho plyne, že použití tohoto nastavení může být dobrým kompromisem mezi kvalitou a rychlostí tisku. Po dokončení tohoto nastavení byl konkrétní STL soubor vložen do programu a jako první byl zvolen největší a zároveň hlavní díl těla.

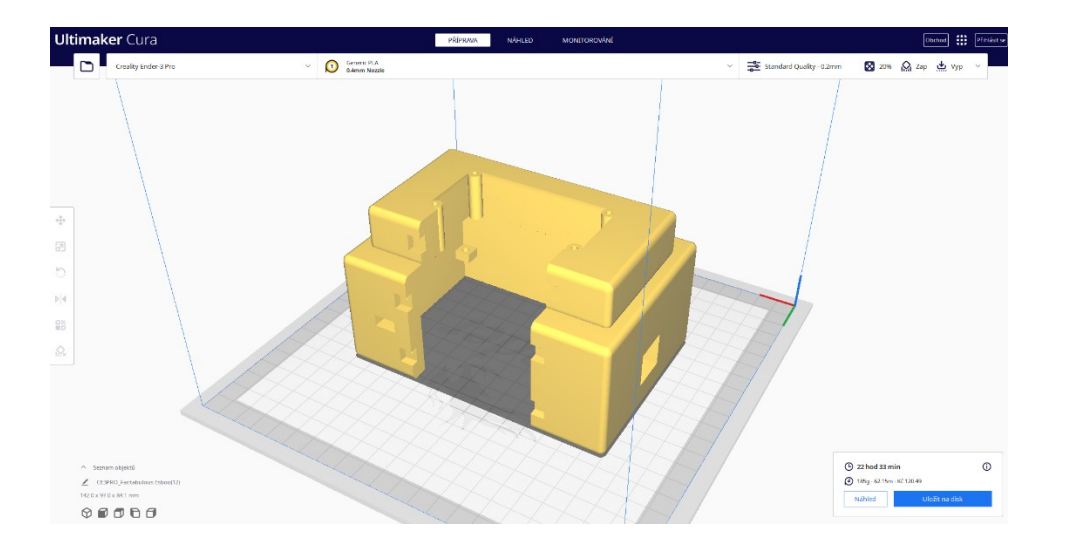

<span id="page-40-0"></span>*Obrázek 31: Příprava hlavní části těla na seříznutí pomocí programu UltiMaker Cura*

Po vložení STL souboru do programu bylo zřejmé, že bude nutné upravit nastavení tisku. Pro zajištění vyšší mechanické pevnosti dílu byla použita technologie Tri-Hexagonů s nastavenou výplní 40 %. Tato technologie využívá hexagonálních struktur s třemi vnitřními přepážkami, které jsou umístěny v pravidelných intervalech a tvoří tak pevnou a stabilní síť. Tímto způsobem bylo dosaženo potřebné pevnosti dílu při zachování jeho relativně nízké hmotnosti. Díl obsahoval mnoho složitých geometrických tvarů, které by vyžadovaly tisknutí ve vzduchu, což by vedlo k neuspokojivým výsledkům. Proto bylo nutné povolit generování podpor, které byly umístěny tam, kde to program vyžadoval. Povolení podpory zahrnovalo také rozhodnutí, zda vytvořit stromovou podporu nebo kompletní podporu. Po experimentování s různými natočeními celého objektu bylo rozhodnuto, že vytvoření stromových podpor bude postačující, pokud bude tělo umístěno na podložku stranou s displejem. Slicer Cura tedy stanovil orientační odhad minimální spotřeby filamentu a času tisku. Na základě tohoto odhadu byla spotřeba filamentu stanovena na 263 gramů o ceně 171 Kč a doba tisku byla přibližně 28 hodin a 37 minut.

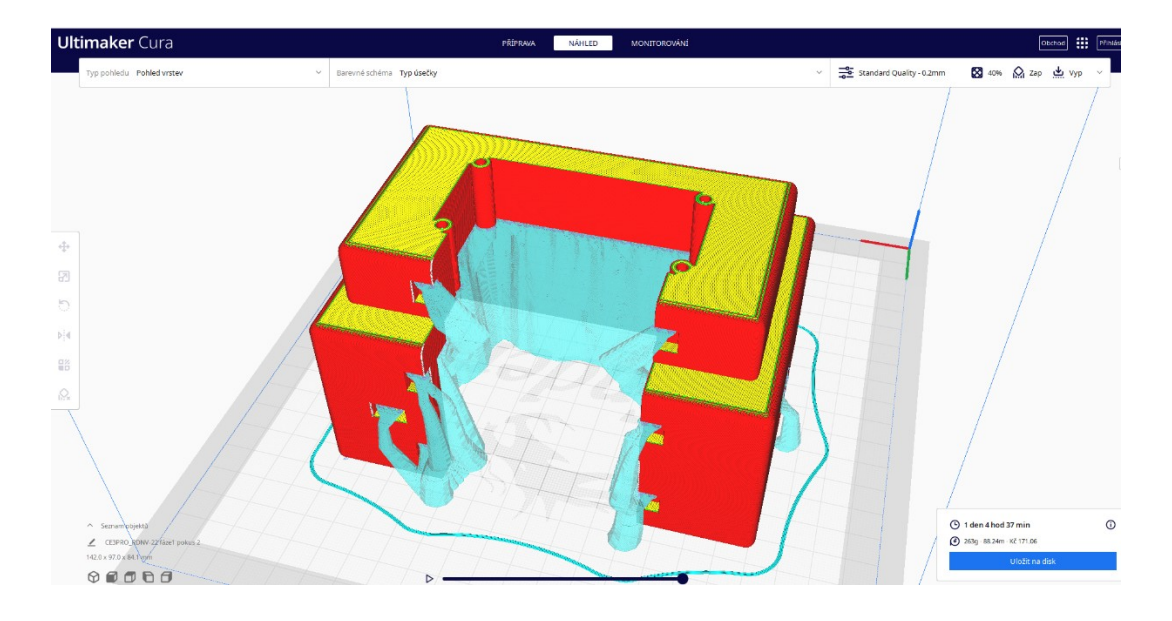

<span id="page-41-0"></span>*Obrázek 32: Realizace seříznutí modelu do vrstev pomocí programu UltiMaker Cura*

Nakonec byly všechny tři zbývající objekty upraveny pomocí programu Ultimaker Cura v podobném procesu. Většina objektů vyžadovala stejná nastavení. Nicméně, v průběhu procesu se objevily i potíže, například s otevírací částí těla. U této části bylo nutné kompletní nastavení podpor pro správné vytisknutí. Zatímco kryt servisního vstupu bylo možné vytisknout bez nutnosti použití podpor.

Použitým filamentem byl zvolen filament PLA. Jedná se o jeden z nejjednodušších a nejdostupnějších materiálů na tisk. Bylo zjištěno, že teplota potřebná pro tisk se pohybuje v rozmezí 190 – 220 °C. Pro tisk byla zvolena teplota trysky 200 °C a 60 °C tiskové plochy. Pomocí PLA bylo navíc minimalizováno zkreslení tisknutých objektů, a tím bylo umožněno docílení kvalitnějšího tisku. PLA tuto možnost poskytuje díky své vysoké přilnavosti vrstev. [25]

Jak již bylo výše zmíněno, měl jsem štěstí, že jsem měl k dispozici 3D tiskárnu osobně, konkrétně tiskárnu Creality Ender 3, která byla vylepšena o firmware pro automatickou kalibraci, přídavný ventilátor a novou řídící jednotku, což výrazně snížilo její hlučnost. Navíc byla vyměněna standartní podložka za skleněnou, což zlepšilo kvalitu tisku a usnadnilo čištění podložky. Občas se však vyskytl problém se špatným nanesením první vrstvy, který byl vyřešen pomocí tyčinkového lepidla nebo laku na vlasy.

Poté, co byly všechny části převedeny do formátu G kódu a uloženy na mikro SD kartě, byl čas přesunout se od počítače ke konkrétním krokům v procesu tisku. Protože tiskárna do té doby nebyla využívána, bylo nezbytné tiskárnu pečlivě připravit. Za tímto účelem byla umístěna na pracovní stůl a pečlivě vyčištěna a odmaštěna. Skleněná tisková plocha byla očištěna pomocí klasického okenního čističe, což zaručilo úplné odstranění zbytků předchozích tisků.

Následně byla tiskárna spuštěna a byla zkontrolována funkčnost krokových motorů, jak horizontálních, tak vertikálních. Bylo také ověřeno nahřátí trysky a tiskové plochy, přičemž během této fáze byl použitý filament zaveden do tiskárny. Bylo nutné provést kalibraci, přestože tiskárna obsahuje firmware pro automatickou kalibraci. Bylo tedy nutné nastavit alespoň relativní rovinu tiskové plochy, což bylo provedeno podle pokynů výrobce pomocí papíru, který nesměl být zadrháván mezi tiskovou plochou a tryskou. Po nastavení relativní roviny byl spuštěn program pro automatickou kalibraci.

Po dokončení kalibrace byla tiskárna připravena na tisk. Nicméně jsem se řídil doporučením kolegy a začal tisknout kalibrační kříž a 3Dbenchy lodičku, aby bylo ověřeno správné nastavení tiskárny. Po úspěšném vytisknutí těchto objektů bylo potvrzeno správné nastavení tiskárny a bylo možné přejít k vlastnímu tisku.

<span id="page-42-0"></span>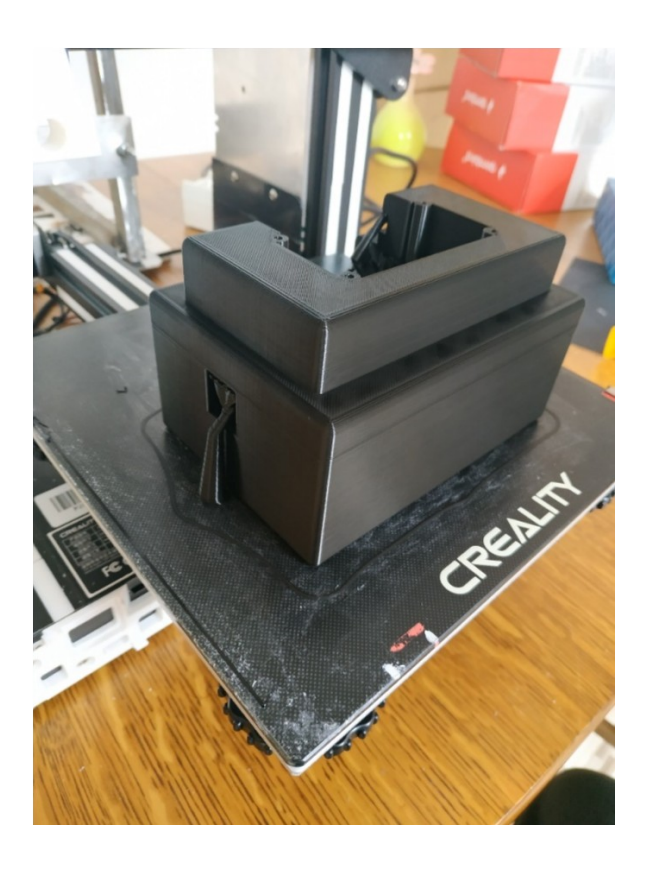

*Obrázek 33: Výsledek tisku hlavní části těla systému*

#### <span id="page-43-0"></span>**4.2 Zapojení hardware**

#### <span id="page-43-1"></span>**4.2.1 Instalace hardware Raspberry PI**

Při sestavování funkční části projektu byla zpočátku použita pouze provizorní řešení, neboť většina součástek nebyla k dispozici a bylo nutné je objednat. Jedinou součástí, která byla již k dispozici, byl samotný jednodeskový počítač Raspberry Pi. Vzhledem k dostupnosti dalších potřebných součástek pro spuštění a otestování funkčnosti počítače nebylo složité získat tyto součástky a zapojit je. Bylo nutné pouze připojit napájecí zdroj a HDMI kabel pro vizuální prezentaci. Vzhledem k tomu, že v té době nebyla k dispozici dotyková obrazovka, byl grafický výstup přenesen na počítačový monitor.

Při obdržení každé nové součástky zvažované pro integraci do projektu byla tato součástka okamžitě po rozbalení pečlivě zkontrolována a následně byla integrována do projektu. Po obdržení kamery byla provedena její integrace s Raspberry Pi. Následná nastavení jsou popsána v následující kapitole.

Po dodání displeje byla provedena stejná procedura jako v případě kamery. V této fázi bylo zvažováno využití konektoru USB-C pro napájení. Nicméně bylo rozhodnuto, že pro zachování minimálních rozměrů a dobré budoucí kompatibility s tělem bude napájení řešeno pomocí dostupného GPIO konektoru na desce Raspberry Pi. Proto byl upraven již od výrobce dodaný kabel určený k napájení konkrétního Raspberry Pi. Z kabelu byla odstraněna koncovka typu USB-C a nahrazena konektory pro GPIO. Pro přívod byly zvoleny piny 2 a 6. Pro napájení celého systému byl použit zdroj s napětím 5 V a výstupním proudem 3 A.

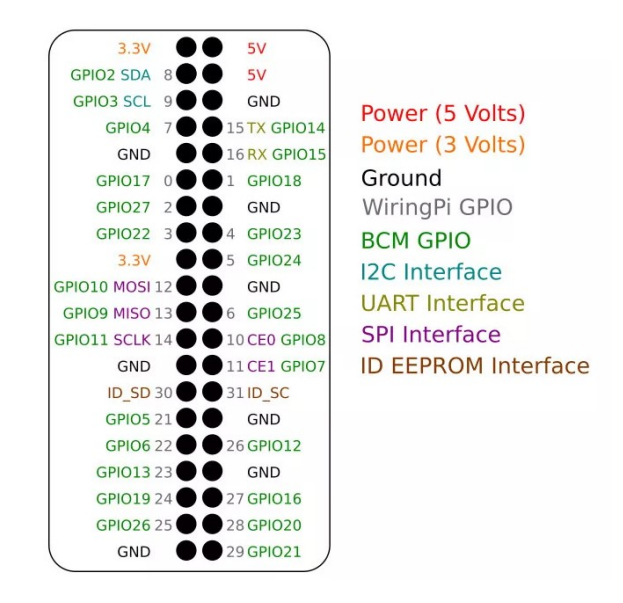

<span id="page-44-1"></span>*Obrázek 34: Schéma GPIO pro Raspberry PI , https://nerdytechy.com/wp-content/uploads/2021/05/raspberry-pi-4-gpiopinout-2.png*

#### <span id="page-44-0"></span>**4.2.2 Realizace montáže funkční části se schránkou těla**

Po dokončení tisku všech částí těla byla provedena důkladná kontrola kvality, a nadbytečné kusy PLA, zejména podpory, byly pečlivě odstraněny. Přední část těla byla opatřena kamerou, která byla pevně ukotvena pomocí jejího krytu. Poté byla připevněna k hlavní části těla, což umožnilo umístění počítače připevněného na display. Nicméně, než bylo možné toto provést, bylo nutné vést napájecí kabel přes předem vytvořený otvor určený pro napájení. Nakonec byl celý sestavený celek uzavřen pomocí horní části.

<span id="page-44-2"></span>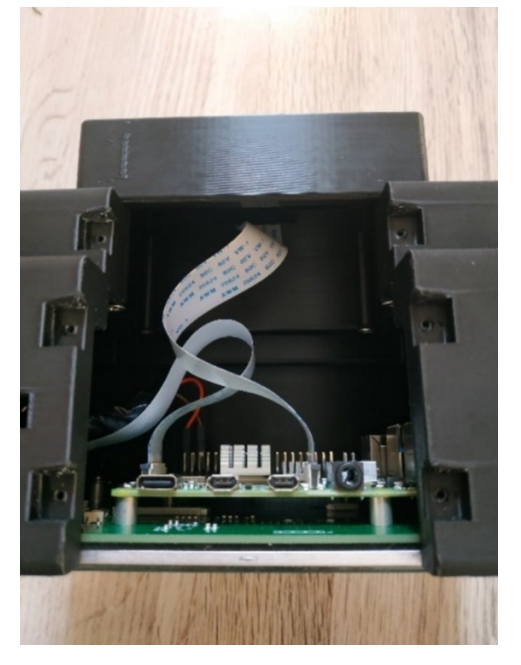

*Obrázek 35: Vnitřní uspořádání systému*

#### <span id="page-45-0"></span>**4.3 Instalace software**

Pro instalaci operačního systému na Raspberry Pi byl využit již dříve stažený software NOOBS (New Out Of Box Software), který slouží jako nástroj pro jednoduchou instalaci různých operačních systémů. Tento software byl připraven a uložen na SD kartě, kterou následně bylo možné vložit do Raspberry Pi. [1]

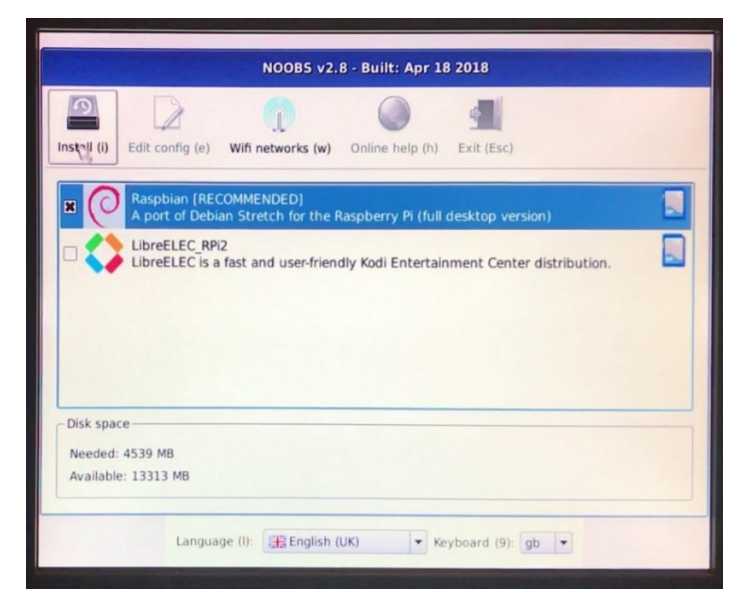

*Obrázek 36: Nabídka instalátoru NOOBS, https://navody.dratek.cz/images/obr\_clanky/122\_raspi\_os\_spusteni/2.jpg*

<span id="page-45-1"></span>Po úspěšné instalaci operačního systému Raspbian na Raspberry Pi a spuštění počítače se zobrazí plocha, která je připravena na použití.

Vzhledem k tomu, že bylo zapotřebí přidat kameru, bylo třeba aktualizovat operační systém Raspbian. Toto bylo provedeno pomocí příkazu "sudo apt-get update && sudo apt-get upgrade", který stáhne a nainstaluje všechny dostupné aktualizace systému.

Následně bylo potřeba získat oprávnění administrátora, a to pomocí příkazu "sudo su - ".Po zadání tohoto příkazu se uživatel přihlásí jako root, což mu umožní provádět úkony, které vyžadují administrátorská práva.

Pro konfiguraci kamery byl použit příkaz "raspi-config", který vyvolá menu obsahující různá nastavení pro Raspberry Pi. Pokračováním volbou "Interface Options" se dostaneme k povolení použití kamery.

|                                                                                        | zippro@raspberrypi: $\sim$                                                                                                    |  |  |
|----------------------------------------------------------------------------------------|----------------------------------------------------------------------------------------------------|--|--|
| Soubor Upravit Karty Nápověda                                                          |                                                                                                    |  |  |
|                                                                                        | Raspberry Pi Software Configuration Tool (raspi-config)                                                                                                    |  |  |
| T <sub>2</sub> SSH<br>I3 VNC<br>I4 SPI<br><b>15 T2C</b><br>I6 Serial Port<br>I7 1-Wire | I1 Legacy Camera Enable/disable legacy camera support<br>Enable/disable remote command line access using SSH<br>Enable/disable graphical remote access using RealVNC<br>Enable/disable automatic loading of SPI kernel module<br>Enable/disable automatic loading of I2C kernel module<br>Enable/disable shell messages on the serial connection<br>Enable/disable one-wire interface<br>I8 Remote GPIO Enable/disable remote access to GPIO pins |  |  |
| <select></select>                                                                      | $<$ Back>                                                                                                    |  |  |
|                                                                                        |                                                                                                    |  |  |

<span id="page-46-0"></span>*Obrázek 37: Možnosti rozhraní pro Raspberry PI*

Po úspěšném povolení použití kamery na Raspberry Pi bylo možné spustit kameru a použít ji pro požadované účely. K tomu bylo zapotřebí prostudovat sekci návodu, kterou lze vyvolat pomocí příkazu "raspistill".

Při sestavování příkazu pro spuštění kamery byly využity různé parametry, které umožňují nastavit různé vlastnosti kamery, jako například rozlišení, expoziční časy a citlivost ISO.

Díky použití těchto parametrů bylo možné získat požadovaný výstup z kamery, který byl zobrazen na připojeném displeji. Příkazy pro ovládání kamery lze dále automatizovat nebo integrovat do dalších projektů a aplikací.

Celkově byly provedeny kroky potřebné pro správné použití kamery na Raspberry Pi, a to včetně sestavení příkazu s různými parametry pro získání požadovaného výstupu.

#### root@raspberrypi:~# raspivid -ex night -awb auto -o night-video -t 0 -ISO 100000

#### <span id="page-46-1"></span>*Obrázek 38: Příkaz v terminálu Raspbianu umožňující spuštění kamery*

Nyní se nacházíme ve fázi tvorby estetického a funkčního aspektu softwarového ovládání. Pro tento úkol byl zvolen jazyk Python, který byl použit pro vytvoření celého programu zobrazujícího grafické rozhraní pro ovládání zařízení.

V úvodu programu jsou definovány určité konstanty, jako například název okna, barvy tlačítek a cesty ke spouštěcím souborům pro kameru. Dále jsou vytvořeny globální proměnné, které uchovávají informace o běžících procesech kamery, a mutexy pro synchronizaci přístupu k těmto proměnným.

```
-<br>Importujeme potrebne moduly a balicky pro nasi aplikaci.
     import time #
     .<br>from threading import Lock #Zamek pro vlakna je vytvoren za ucelem rizeni pristupu k urcitym prostredkum v aplikaci.
     import subprocess #Modul subprocess umoznuje spousteni novych procesu, zde je vyuzit pro spusteni kamery.
     import tkinter #omport modulu tkinter
     from tkinter import * #nacteni modulu tkinter
     NONSTOP = 0 #promenna NONSTOP byla nastavena na hodnotu 0, ktera plni funkci bez omezeni.
     WINDOW_TITLE = "Night sight camera control" #Nastaveni nazvu okna aplikace
     WINDOW BG COLOR = "#000000"
                                       #definice barvy pozadi hlavniho okna
     BUTTONS COUNT = 3 #tato promenna urcuje pocet tlacitek, ktere budou v aplikaci vytvoreny
     BUTTON FONT = "time, 60^{\circ} #nastaveni fontu tlacitka
     BUTTON_BG_COLORS = ["#3CAEA3", #nastaveni pozadi barvy tlacitka
                          -<br>"#F6D55C", #nastaveni pozadi barvy tlacitka"<br>"#ED553B"] #nastaveni pozadi barvy tlacitka
     BUTTON_FG_COLORS = ["#000000", #nastaveni barvy textu
                         -<br>|-<br>|#000000", #nastaveni barvy textu"<br>| #000000"] #nastaveni barvy textu
     BUTTON_TEXTS = ["Nonstop", #zvoleni nazvu prvniho tlacitka
     COMMAND_PATHS = ["/usr/bin/raspivid",<br>| | | | | | "/usr/bin/raspivid"] #ulozeni seznamu souborovych cest do promene
     TIMES = ["0", "300 000"] #promena obsahujici seznam delek nahravky pro kazde tlacitko
     NAMES = ["night-video", "last_video"] #promena obsahujici nazvy ukladanych videi
     DEBUG = 1processes = [] #vytvoreni prazdneho seznamu
     for i in range(BUTTONS_COUNT): #naplneni seznamu
         processes.append(None)
     # --- Mutexes ----
     locks = [] #vytvoreni prazdneho seznamu
     for i in range(BUTTONS_COUNT): #naplneni seznamu
45locks.append(Lock())
```
<span id="page-47-0"></span>*Obrázek 39: Počáteční definice konstant a proměnných*

Následuje definice funkcí pro obsluhu tlačítek: button\_handler a quit\_button\_handler. Funkce button handler přijímá jako argument číslo tlačítka, které bylo stisknuto. Tato funkce následně spouští proces kamery s určenými parametry, ukládá informaci o procesu do příslušné globální proměnné a deaktivuje ostatní tlačítka (kromě tlačítka "Quit", které slouží k ukončení programu). Funkce quit button handler slouží k ukončení programu – pokud nejsou spuštěny žádné procesy kamery, program se ukončí. V opačném případě se přepne režim kamery na "Nonstop" a aktivuje se tlačítko "Quit".

```
def button handler(button num):
  if DEBUG:
    print("Button " + str(button_num) + " clicked")
  with locks[button_num]:
    global processes
     processes[button_num] = subprocess.Popen([COMMAND_PATHS[button_num], "-ex", "night", "-
awb", "greyworld", "-o", NAMES[button_num], "-t", TIMES[button_num]])
    for k in range(BUTTONS_COUNT - 1):
      buttons[k]["state"] = "disabled"
    if button_num == NONSTOP:
      buttons[BUTTONS_COUNT - 1].place(x=SIDE_OFFSET,
              y=SIDE_OFFSET,
              width=button_width, height=screenHeight - 2*SIDE_OFFSET)
def quit_button_handler():
  state = True
  if DEBUG:
    print("Quit button clicked") 
  for n in range(BUTTONS_COUNT - 1):
    with locks[n]:
      if processes[n] is not None:
        state = False
  if state:
    exit() 
  with locks[NONSTOP]:
    if processes[NONSTOP] is not None:
      if DEBUG:
        print("Kill")
      processes[NONSTOP].terminate()
      buttons[BUTTONS_COUNT - 1].place(x=SIDE_OFFSET,
                           y=int((BUTTONS_COUNT-1)*((screenHeight - (BUTTONS_COUNT +
1)*SIDE_OFFSET)/BUTTONS_COUNT) + (BUTTONS_COUNT)*SIDE_OFFSET),
              width=button_width, height=button_height)
                            Obrázek 40: Nastavení ovládacích tlačítek systému
```
<span id="page-48-0"></span>Následuje funkce watchdog, která pravidelně kontroluje, zda jsou některé procesy kamery již ukončeny. Pokud ano, aktualizuje se globální proměnná s informací o procesu a aktivují se všechna tlačítka.

def watchdog(): global processes

```
if DEBUG:
  print(time.time()) 
for j in range(BUTTONS_COUNT):
  with locks[j]:
    if processes[j] is not None:
       poll = processes[j].poll()if poll is not None:
         processes[j] = None
         for l in range(BUTTONS_COUNT - 1):
            buttons[l]["state"] = "normal"
         if DEBUG:
            print("WATCHDOG: Process " + str(j) + " is done")
mainWindow.after(500, watchdog)
```
<span id="page-49-1"></span>*Obrázek 41: Vytvoření kontrolní funkce systému*

V závěru je vytvořeno hlavní okno pomocí Tkinter, které obsahuje tři tlačítka pro ovládání kamery. Hlavní smyčka programu běží v Tkinter, obsluhuje tlačítka a pravidelně kontroluje běžící procesy kamery. Celkově lze konstatovat, že využití jazyka Python pro tvorbu grafického rozhraní zajišťuje intuitivní ovládání kamery a snadnou úpravu kódu.

<span id="page-49-0"></span>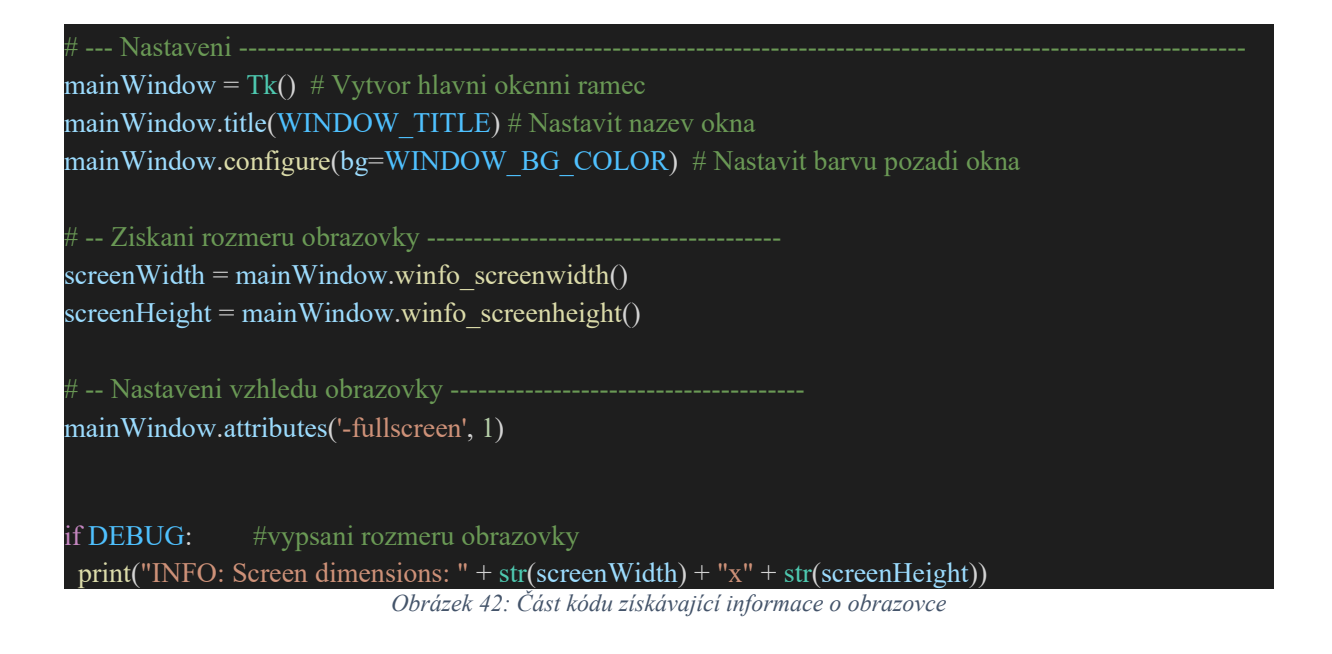

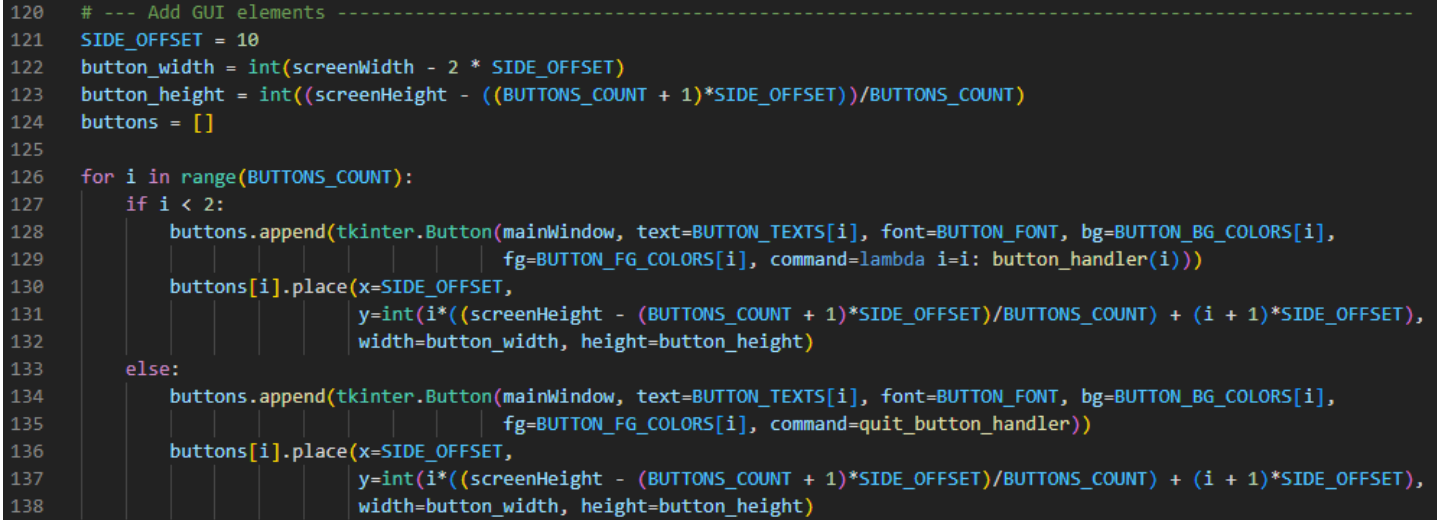

<span id="page-50-0"></span>*Obrázek 43: Vytvoření tlačítek v Tkinter GUI a nastavení jejich specifických pozic*

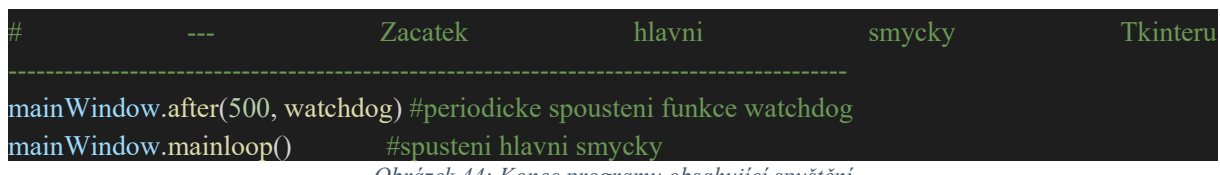

<span id="page-50-1"></span>*Obrázek 44: Konec programu obsahující spuštění*

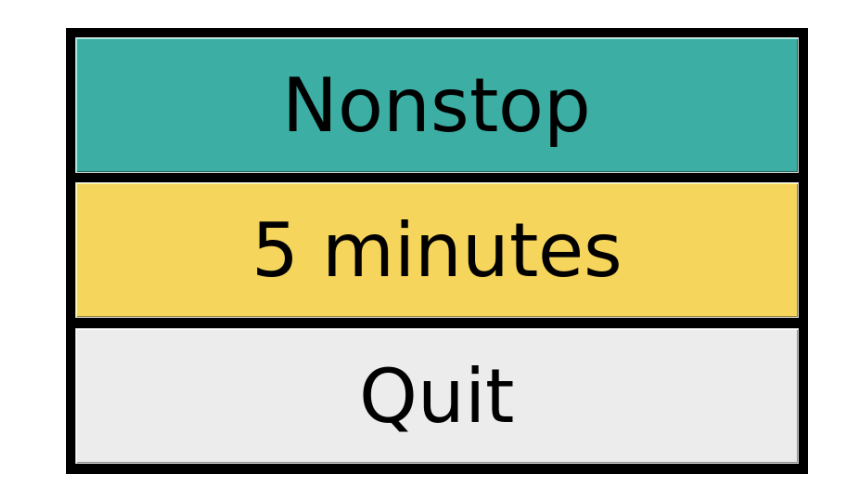

<span id="page-50-2"></span>*Obrázek 45: Výsledné ovládací rozhraní systému*

Mezi poslední dva kroky v procesu automatizace patří nastavení automatického spuštění po zapnutí systému. Pro tento účel je nutné otevřít terminál a zadat příkaz "sudo nano /etc/xdg/lxsession/LXDE-pi/autostart". Tento příkaz uživateli poskytuje administrátorská oprávnění a umožňuje mu otevřít soubor "autostart" pro úpravy.

Následně může uživatel přidat, upravit nebo odebrat položky seznamu, které určují, jaké programy a příkazy se mají automaticky spouštět při startu systému podle jeho potřeb.

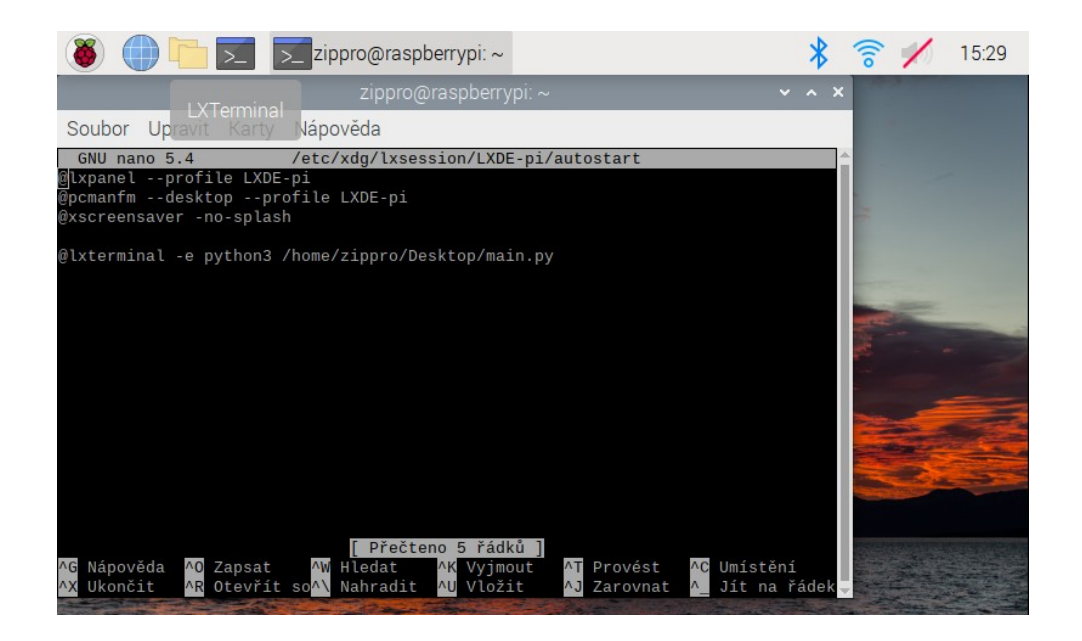

*Obrázek 46: Nastavení automatického spuštění po startu*

<span id="page-51-0"></span>Pro přidání automatického spouštění programu bylo použito příkazu "@lxterminal -e python3 /home/zippro/Desktop/main.py". Tento příkaz spustí skript napsaný v jazyce Python v terminálovém prostředí LX Terminal, což umožní uživateli sledovat výstup a interagovat s programem v reálném čase.

Posledním krokem v tomto procesu bylo přidání funkcionality pro snadné znovuspuštění ovládacího rozhraní. K tomuto účelu byl vytvořen soubor obsahující skript pro spuštění hlavního souboru "main.py" v jazyce Python. Soubor byl pojmenován "start.sh" a po jeho spuštění se automaticky spustí ovládací rozhraní systému. Tento přístup umožňuje uživatelům rychle a jednoduše spustit rozhraní bez nutnosti ručního spouštění skriptu v terminálu.

#### <span id="page-52-0"></span>**4.4 Úpravy**

V každém projektu se obvykle vyskytují problémy a tento projekt nebyl výjimkou. Zaznamenaly se chyby týkající se starších zařízení, jako například powerbanky, a také chyby v části 3D tisku a tvorbě ovládacího programu. Hned na začátku práce byla zjištěna nefunkčnost hlavního zdroje napětí, tj. powerbanky Thunder 10000 mAh, což vedlo k tomu, že byla nejprve nahrazena základním nabíjecím zdrojem dodávaným k Raspberry Pi. Později byla však powerbanka vyměněna za aktuální zdroj ve formě powerbanky ADATA P20000QCD.

V sekci tvorby programu bylo zaznamenáno více chyb, z nichž většina byla způsobena nepozorností a byly rychle opraveny, nebo šlo o pozdější problémy, například se spuštěním programu na Raspberry. Byla však zjištěna chyba ve formě nedostatečných práv, což bylo brzy opraveno.

Nejvíce chyb se vyskytlo ve fázích modelování a 3D tisku. Jednalo se o chyby nebo úpravy výše zmíněných držáků zavíracího dílu těla a samotného tvaru hlavní části těla. Tyto úpravy sice způsobily zdržení, nicméně byly v rozumném čase dokončeny. Při 3D tisku vypadal průběh nadějně, nicméně po vytištění prvního dílu bylo zjištěno špatné naměření servisního vstupu, což vyžadovalo úpravu modelu a nové vytištění, které zabralo dalších 28 hodin.

S dalšími díly byla situace ještě horší. U tiskárny se objevil problém v podobě netisknutí. Nejprve se zvažovalo zaseknutí filamentu mezi tryskou a podavačem, ale později bylo zjištěno uvolnění ozubeného kolečka podávajícího filament. Tato chyba nebyla snadno odstranitelná, a i nyní se občas vyskytuje.

Jelikož bylo nutné mít téměř celodenní dohled nad tiskárnou, byla instalována kontrolní kamera, která ve formě live streamu přenášela probíhající tisk. Díky tomu bylo možné mít celodenní přístup ke kontrole tiskárny a v případě chyby okamžitě zakročit. Tento krok pomohl minimalizovat zpoždění způsobené chybami při tisku a umožnil rychlejší opravu a nápravu problémů.

Vzhledem k množství chyb, které se objevily během projektu, byla nezbytná rychlá reakce na vzniklé problémy. Díky čemuž se podařilo projekt dokončit v předpokládaném čase a s minimálním zpožděním.

#### <span id="page-53-0"></span>**4.5 Kontrola funkčnosti po úpravách**

Po každé úpravě systému jsou sice prováděny kontroly, ale ty se týkají pouze dané úpravy. Vzhledem k tomu, že bylo zaznamenáno mnoho chyb a následně provedeno mnoho úprav, bylo nutné provést důkladnou kontrolu celého systému, aby se ověřilo, zda pracuje správně.

Nejprve byla provedena kontrola vytištěných verzí těla a v případě přetrvávající chyby bylo tělo vráceno zpět do fáze úprav. Po projití této kontroly byl systém posunut dále k další kontrole, která se týkala vnitřního dění těla. Bylo zkontrolováno, zda v těle není nic zkratováno a zda není žádná součástka nadměrně zatížena.

Když byla tato fáze dokončena, byl systém spuštěn a každá jeho funkce byla důkladně analyzována, včetně každého kroku programu. V případě jakékoliv chyby byla kontrola pozastavena a systém byl vrácen zpět do fáze úprav.

Ve finální kontrole byl celý systém umístěn na nosný set integrovaný na přilbě, což umožnilo jeho použití bez nutnosti použití rukou. Systém byl následně odzkoušen za velmi špatných světelných podmínek, aby se ověřilo, zda plní všechny požadavky a pracuje bezchybně.

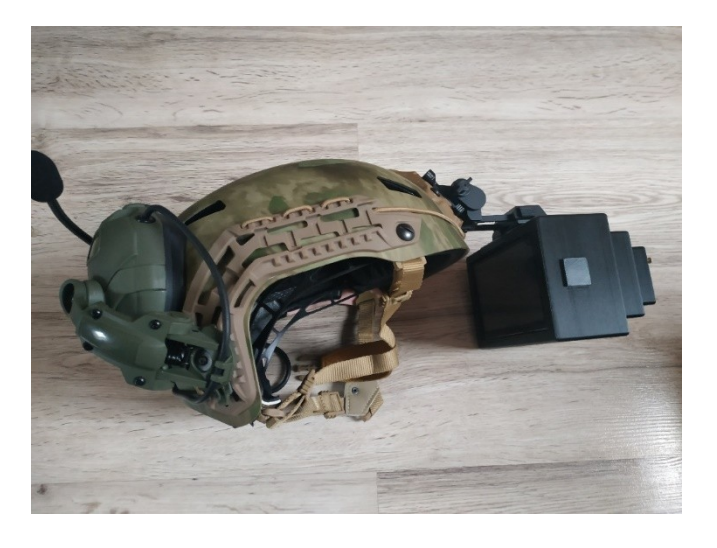

*Obrázek 47: Aplikování nočního pozorovacího systému na náhlavní soupravu*

<span id="page-53-1"></span>Celkově lze tedy konstatovat, že byly provedeny důkladné kontroly a testy, které zajistily správné fungování celého systému a splnění požadovaných požadavků.

## <span id="page-54-0"></span>**5 Výsledky a diskuse**

#### <span id="page-54-1"></span>**5.1 Srovnání vlastního řešení s komerčními**

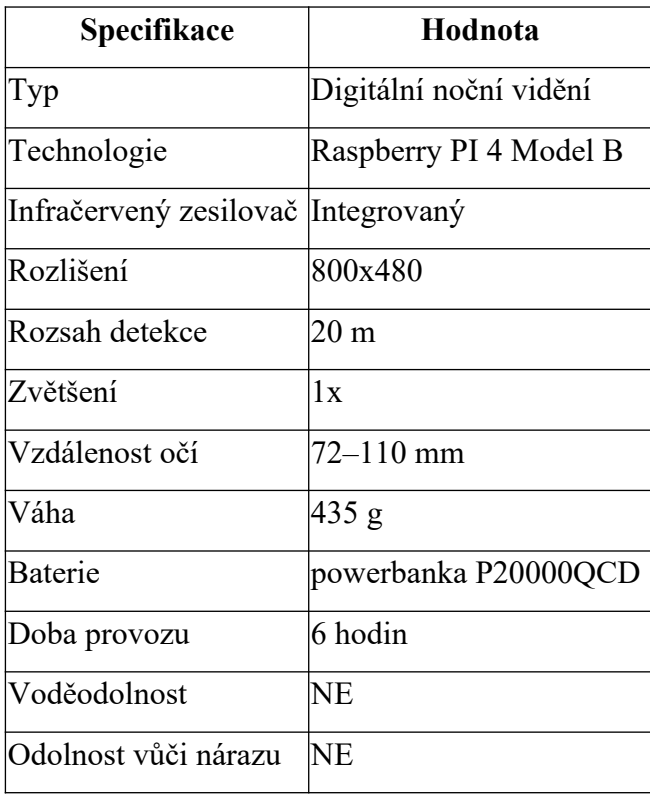

<span id="page-54-2"></span>*Tabulka 6: Tabulka vlastností vytvořeného systému*

Hlavní výhodou je, že tento systém používá digitální technologii s rozlišením 800x480, což je poměrně slušné rozlišení pro digitální noční vidění. Díky tomuto rozlišení je obraz věrnější a detailnější.

Další výhodou je, že systém používá Raspberry PI 4 Model B, což je populární a kvalitní platforma pro vývoj elektroniky. Toto umožňuje snadnou úpravu a vývoj nových funkcí systému.

Systém má také relativně nízkou hmotnost 435 g, což znamená, že je poměrně snadno přenosný. Doba provozu 6 hodin s powerbankou je také solidní, umožňuje delší použití bez nutnosti častého nabíjení. Lze také zmínit rychlou a jednoduchou výměnu za jinou powerbanku.

Systém má však i několik nevýhod. Jeho rozsah detekce pouze do 20 m je relativně nízký v porovnání s ostatními systémy. Navíc, systém není voděodolný ani odolný vůči nárazu, což může být velkým problémem při použití v náročných podmínkách.

Nicméně, i přesto lze systém využít pro specifické účely, jako například noční pozorování zvěře, sledování prostředí v blízkosti domu či chaty, či pro výuku a experimentování s nočním viděním a vývojem podobných systémů. Vzhledem k jeho nízké ceně a možnostem úprav a rozšíření, může být vytvořený systém zajímavou alternativou pro uživatele s omezeným rozpočtem, kteří hledají jednoduché a účinné řešení pro noční pozorování.

#### <span id="page-55-0"></span>**5.2 Výsledky testování**

Po provedení testování nočního pozorovacího systému založeného na Raspberry Pi 4 Model B jsme získali následující výsledky. Systém byl schopen snímat a ukládat kvalitní noční záběry s vysokým rozlišením díky infračervenému osvětlení. Bylo zjištěno, že systém má dobrý výkon i v náročných světelných podmínkách a dokázal snímat detaily i v oblastech s velmi malým množstvím světla.

Tyto výsledky souhlasí s předchozími výzkumy, které ukazují, že použití Raspberry Pi pro noční pozorování může být účinnou a cenově dostupnou alternativou ke komerčním systémům. Důvodem pro toto je, že Raspberry Pi nabízí rozsáhlou škálu konfigurovatelných vlastností a rozšiřujícího příslušenství, které je dostupné za konkurenceschopnou cenu, a tím umožňuje snadno přizpůsobit systém konkrétním požadavkům uživatele.

V praxi lze tento systém použít pro různé účely, jako například pro pozorování divokých zvířat, monitorování majetku a bezpečnosti nebo jako součást domácího zabezpečovacího systému. S ohledem na jeho jednoduchou instalaci a použití, může být toto řešení vhodné pro různé uživatele, kteří potřebují snadno dostupný noční pozorovací systém.

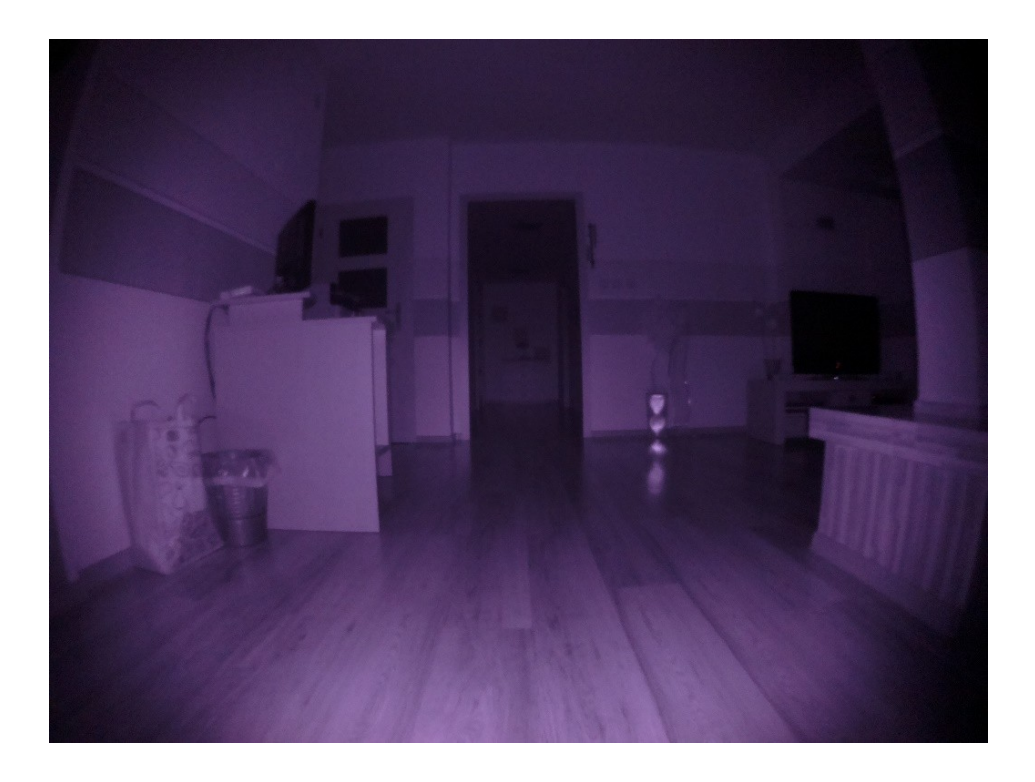

*Obrázek 48: Finální výstup získaný prostřednictvím kamery*

#### <span id="page-56-1"></span><span id="page-56-0"></span>**5.3 Perspektivy a směry dalšího výzkumu**

Uvažujeme-li nad výsledky testování nočního pozorovacího systému založeného na Raspberry Pi 4 Model B, lze pozorovat několik rozdílů ve výsledcích oproti jiným studiím. Tyto rozdíly mohou být způsobeny různými faktory, jako jsou odlišné hardwarové komponenty a konfigurace systému, rozdílné prostředí nebo různé podmínky testování. Nicméně, vzhledem k tomu, že jsou výsledky testování srovnatelné s výsledky jiných podobných systémů, lze tvrdit, že noční pozorovací systém založený na Raspberry Pi 4 Model B má potenciál být efektivním a cenově dostupným řešením pro potřeby nočního sledování.

V rámci této práce jsme se naučili o výhodách a omezeních použití Raspberry Pi pro noční pozorování a v budoucnu bychom mohli vylepšit výkon systému tím, že budeme zkoumat různé konfigurace hardwarových komponentů a optimalizovat software. Dále bychom mohli zkoumat využití umělé inteligence pro zlepšení detekce a rozpoznávání objektů v nočním prostředí.

### <span id="page-57-0"></span>**6 Závěr**

V závěru této bakalářské práce se podařilo úspěšně navrhnout a sestrojit noční pozorovací systém založený na Raspberry Pi 4 Model B. Práce byla rozdělena do teoretické a praktické části. V teoretické části byly představeny použité technologie, včetně Raspberry Pi, Raspbianu, Debianu a jazyka Python. Dále byla přiblížena historie nočních pozorovacích systémů a jejich klasifikace.

V praktické části byly popsány jednotlivé kroky výroby nočního pozorovacího systému, včetně návrhu těla, 3D tisku, montáže a instalace hardwaru a softwaru. Byly také provedeny úpravy systému, aby byl co nejefektivnější a díky tomu se získaly co nejlepší a nejpřesnější výsledky testování.

Výsledkem práce je funkční noční pozorovací systém, který je schopen zachytit kvalitní obraz i za omezených světelných podmínek. Srovnání s komerčními řešeními ukázalo, že vlastní řešení je cenově dostupnější a zároveň nabízí přijatelný výkon. Perspektivou dalšího výzkumu je například možnost přidání dalších funkcí jako například detekce pohybu nebo rozpoznávání obličejů, případně zvýšení výkonu.

Celkově lze tedy konstatovat, že práce splnila svůj cíl a vytvořila funkční noční pozorovací systém založený na Raspberry Pi 4 Model B, který může být použit například pro bezpečnostní účely nebo pro pozorování zvířat v přírodě.

## <span id="page-58-0"></span>**7 Bibliografie**

[1] GAY, W. *Experimenting with Raspberry Pi*. New York: Apress, 2014. ISBN 9781484207703.

[2] UPTON, E, G HALFACREE a J GONER. *Raspberry Pi: uživatelská příručka*. 1. Brno: Computer Press, 2013. ISBN 978-80-251-4116-8.

*[3] Raspberrypi.com: products [online]. 2022 [cit. 2023-08-12]. Dostupné z: https://www.raspberrypi.com/products/*

[4] *Www.root.cz: Raspberry Pi 3 B+ má rychlejší Ethernet, dual-band Wi-Fi a PoE* [online]. 2018 [cit. 2022-08-12]. Dostupné z: https://www.root.cz/zpravicky/raspberry-pi-3-b-marychlejsi-ethernet-dual-band-wi-fi-a-poe/

[5] *Www.raspberrypi.com: Introducing Raspberry Pi Model B+* [online]. 2014 [cit. 2022-08- 12]. Dostupné z: https://www.raspberrypi.com/news/introducing-raspberry-pi-model-b-plus/

[6] *Www.raspberrypi.com: Raspberry Pi 3 Model B+ on sale now at \$35* [online]. 2018 [cit. 2022-09-25]. Dostupné z: https://www.raspberrypi.com/news/raspberry-pi-3-model-bplussale-now-35/

[7] *Cs.wikipedia.org: Raspberry Pi* [online]. 2022 [cit. 2022-09-25]. Dostupné z: https://cs.wikipedia.org/wiki/Raspberry\_Pi

[8] *Linuxhint.com: Raspberry Pi History* [online]. 2023 [cit. 2023-01-15]. Dostupné z: https://linuxhint.com/raspberry-pi-history/

*[9] Cs.linux-console.net: Raspberry Pi History* [online]. 2022 [cit. 2023-01-16]. Dostupné z: https://cs.linux-console.net/?p=1707#gsc.tab=0

[10] *Cs.wikipedia.org: Debian* [online]. 2023 [cit. 2023-01-16]. Dostupné z: https://cs.wikipedia.org/wiki/Debian

[11] *Www.raspbian.org: Raspbian* [online]. 2023 [cit. 2023-01-19]. Dostupné z: https://www.raspbian.org/

[12] *Cs.wikipedia.org: Python* [online]. 2023 [cit. 2023-01-19]. Dostupné z: https://cs.wikipedia.org/wiki/Python

[13] *Botland.cz: PiHut ZeroCam NightVision FishEye - 5Mpx noční kamera s rybím okem* [online]. 2023 [cit. 2023-02-04]. Dostupné z: https://botland.cz/fotoaparaty-pro-raspberry-pi/14943-pihut-zerocam-nightvision-fisheye-5mpx-nocni-kamera-s-rybim-okem-pro-raspberry-pi--5904422322786.html

[14] *Www.laskakit.cz: 5" 800x480 IPS displej pro Raspberry Pi* [online]. 2023 [cit. 2023-02- 18]. Dostupné z: https://www.laskakit.cz/5--800x480-tft-displej-pro-raspberry-pi--mipi dsi- dotykovy/?fbclid=IwAR1sZDmutiuNfMeOkEi1XxxDN\_CkYHcvoFJmw7tY9nQAUUj\_sxmzjFJsgs

[15] *Cs.wikipedia.org: Infračervené záření* [online]. 2023 [cit. 2023-02-18]. Dostupné z: https://cs.wikipedia.org/wiki/Infra%C4%8Derven%C3%A9\_z%C3%A1%C5%99en %C3%AD

[16] *Www.nuovotherapy.cz: Co je to světlo?* [online]. [cit. 2023-01-15]. Dostupné z: https://www.nuovotherapy.cz/technologie/co-je-to-svetlo/

[17] *Www.e-myslivost.cz: Noční vidění - přístroj pro zesilování zbytkového světla.* [online]. [cit. 2023-01-15]. Dostupné z: https://www.e-myslivost.cz/cs/nocni-videni-pristroj-prozesilovani-zbytkoveho-svetla.html

[18] *Cs.wikipedia: Infračervené záření* [online]. 2023 [cit. 2023-01-15]. Dostupné z: https://cs.wikipedia.org/wiki/Infra%C4%8Derven%C3%A9\_z%C3%A1%C5%99en %C3%AD

[19] *Cs.wikipedia: Termografie* [online]. 2023 [cit. 2023-01-15]. Dostupné z: https://cs.wikipedia.org/wiki/Termografie

[20] *Www.zive.cz: Pojďme programovat elektroniku: Vyzkoušíme IR, ovládneme světýlko přes Bluetooth a vyšleme zprávu na sto metrů* [online]. [cit. 2023-01-15]. Dostupné z: https://www.zive.cz/clanky/pojdme-programovat-elektroniku-vyzkousime-ir-ovladnemesvetylko-pres-bluetooth-a-vysleme-zpravu-na-sto-metru/sc-3-a-184279/default.aspx

[21] *Idalekohledy.cz: SYSTÉM NOČNÍHO VIDĚNÍ* [online]. [cit. 2023-01-16]. Dostupné z: https://idalekohledy.cz/system-pro-nocni-videni

[22] *Ts2.shop: BRÝLE PRO NOČNÍ VIDĚNÍ AGM PVS-7 NL2I* [online]. [cit. 2023-01-16]. Dostupné z: https://ts2.shop/cs/optika/12710-br%C3%BDle-pro-no%C4%8Dn%C3%AD-vid %C4%9Bn%C3%AD-agm-pvs-7-nl2i.html? SubmitCurrency=1&id\_currency=5&gclid=CjwKCAiAuOieBhAIEiwAgjCvcunpdG7nxWc qdZMjtNQuAfN2-aYVoD2x4HhhRhqpkr2PbOQQerf0BoCGxwQAvD\_BwE

[23] *Www.tenolix.cz: Binokulár Bestguarder NV-900* [online]. [cit. 2023-01-16]. Dostupné z: https://www.tenolix.cz/znacky/bestguarder-nv-900/

[24] *Tnvc.com: L3HARRIS GPNVG GROUND PANORAMIC NIGHT VISION GOGGLE* [online]. [cit. 2023-01-16]. Dostupné z: https://tnvc.com/shop/l3harris-gpnvg-ruggedizedbridge/

[25] *Help.prusa3d.com: Prusa Tabulka Materiálů* [online]. [cit. 2023-02-07]. Dostupné z: https://help.prusa3d.com/cs/materials#\_ga=2.165775422.1221891257.1678644551- 52047302.1678644551

## <span id="page-61-0"></span>**8 Seznam obrázků, tabulek, grafů a zkratek**

#### <span id="page-61-1"></span>**8.1 Seznam obrázků**

[Obrázek 1: Raspberry PI 4](#page-11-3) Model B, [https://media.distrelec.com/Web/WebShopImages/landscape\\_large/9-/01/Raspberry%20Pi-](#page-11-3)[PI4%20MODEL%20B\\_1GB-30152779-01.jpg.......................................................................12](#page-11-3) [Obrázek 2: Raspberry PI Model B, https://a.pololu-files.com/picture/0J4940.1200.jpg?](#page-13-0) [853f23e5cfd5c2255e7a48085bbfabe0......................................................................................14](#page-13-0) Obrázek 3: Raspberry PI 2 [Model B, https://d25-a.sdn.cz/d\\_25/c\\_img\\_F\\_D6/rsERSM.jpeg.](#page-13-1) 14 [Obrázek 4: Raspberry PI Zero,](#page-13-2)  [https://www.distrelec.cz/Web/WebShopImages/landscape\\_large/5-/01/Raspberry\\_Pi\\_Zero\\_W](#page-13-2) [\\_30113445-01.jpg.....................................................................................................................14](#page-13-2) [Obrázek 5: Raspberry PI 3](#page-14-0) Model B, [https://www.distrelec.cz/Web/WebShopImages/landscape\\_large/4-/01/Raspberry%20Pi-](#page-14-0)[RASPBERRY%20PI%203%20B-30085264-01.jpg................................................................15](#page-14-0) [Obrázek 6: Raspbyrry PI 4](#page-14-1) Model B, [https://www.distrelec.cz/Web/WebShopImages/landscape\\_large/9-/01/Raspberry%20Pi-](#page-14-1)[PI4%20MODEL%20B\\_1GB-30152779-01.jpg.......................................................................15](#page-14-1) [Obrázek 9: Scéma vlnových délek,](#page-16-2)  [https://upload.wikimedia.org/wikipedia/commons/thumb/0/0a/Light\\_spectrum\\_](#page-16-2) [%28precise\\_colors%29.svg/1200px-Light\\_spectrum\\_%28precise\\_colors%29.svg.png.........17](#page-16-2) [Obrázek 10: Plocha systému Debian, https://cs.linux-console.net/common-images/top-most](#page-18-0)[popular-linux-distributions/Debian-Linux.jpg..........................................................................19](#page-18-0) [Obrázek 11: Plocha systému Raspbian,](../../../../C:/Users/rober/Desktop/Bakal%C3%A1%C5%99sk%C3%A1%20pr%C3%A1ce%20Robert%20Deml.docx#_Toc129781240)  [https://www.cnews.cz/galerie/pictures/novinky/2016/09zari/raspberry-pixel/](../../../../C:/Users/rober/Desktop/Bakal%C3%A1%C5%99sk%C3%A1%20pr%C3%A1ce%20Robert%20Deml.docx#_Toc129781240) [raspberry\\_pixel\\_02.jpg.............................................................................................................19](../../../../C:/Users/rober/Desktop/Bakal%C3%A1%C5%99sk%C3%A1%20pr%C3%A1ce%20Robert%20Deml.docx#_Toc129781240) [Obrázek 12: PiHut ZeroCam NightVision FishEye – 5Mpx noční kamera s](#page-21-0) rybím okem, [https://cdn3.botland.cz/64997-large\\_default/pihut-zerocam-nightvision-fisheye-5mpx-nocni](#page-21-0)[kamera-s-rybim-okem-pro-raspberry-pi-.jpg............................................................................22](#page-21-0) Obrázek 13: 5" 800x480 [IPS displej pro Raspberry Pi,](#page-22-0)  [https://cdn.myshoptet.com/usr/www.laskakit.cz/user/shop/big/5348-3\\_5348-3-5-800x480-ips](#page-22-0)[displej-pro-raspberry-pi-mipi-dsi-dotykovy.jpg?6137b46c......................................................23](#page-22-0) [Obrázek 15: Analogové noční vidění, https://vseprolov.cz/images/other/33804.jpg...............25](#page-24-0)

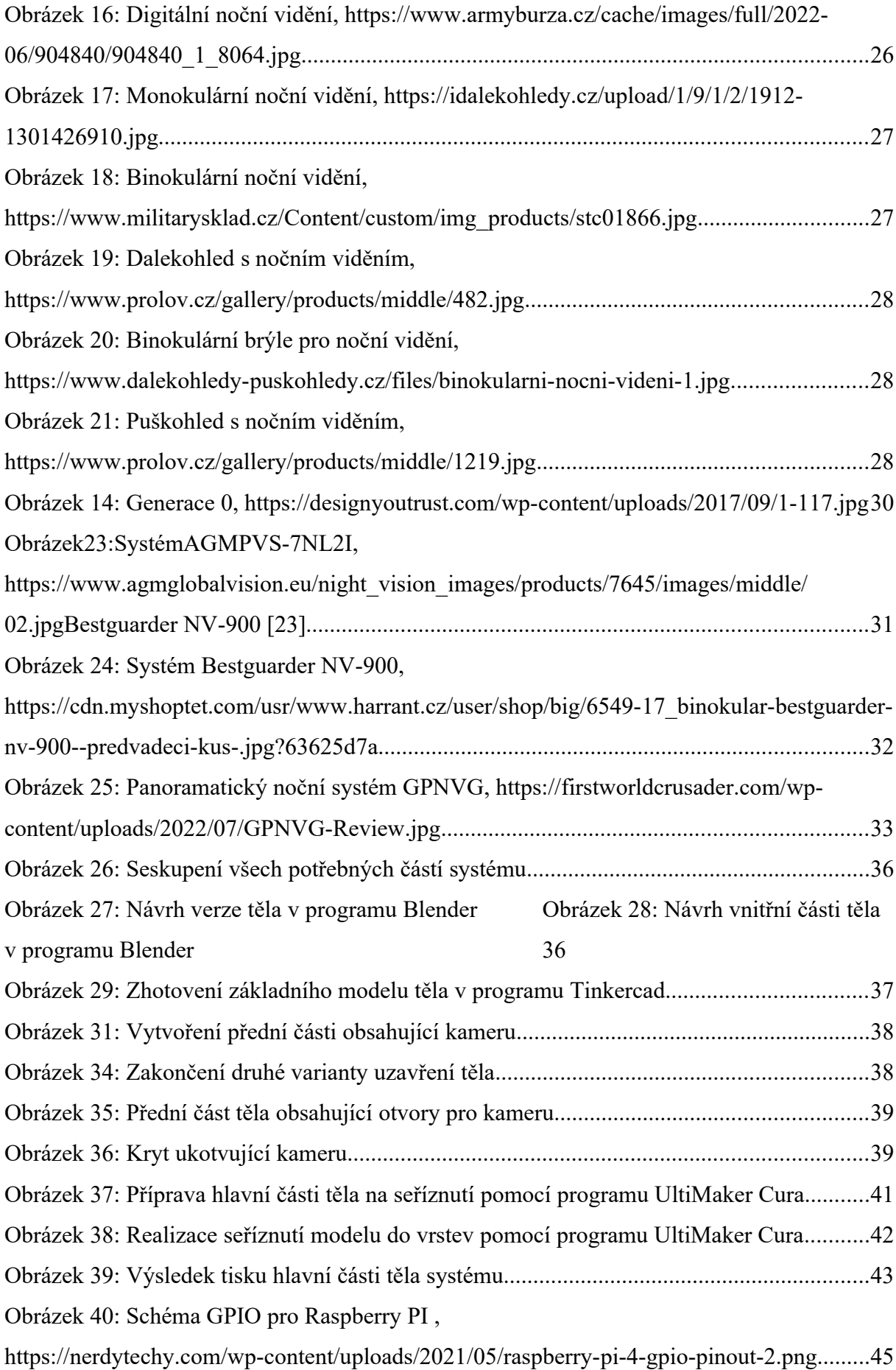

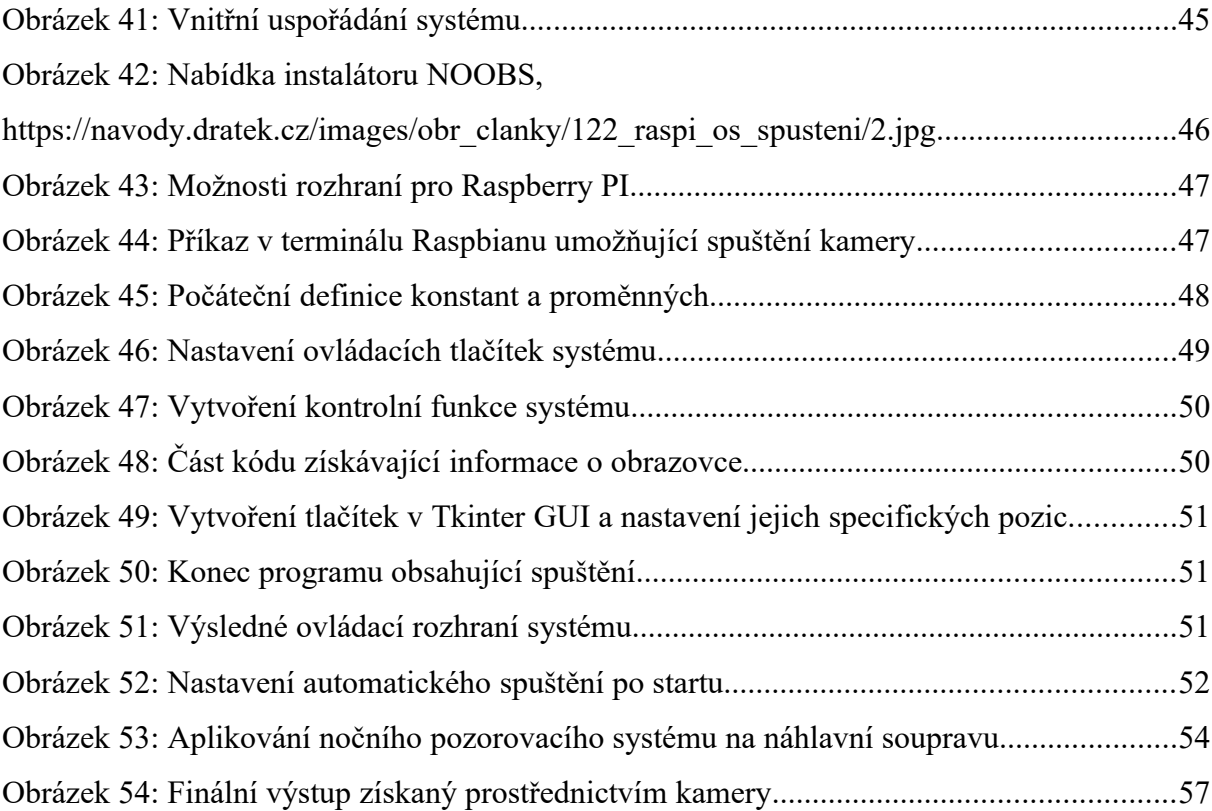

#### <span id="page-63-0"></span>**8.2 Seznam tabulek**

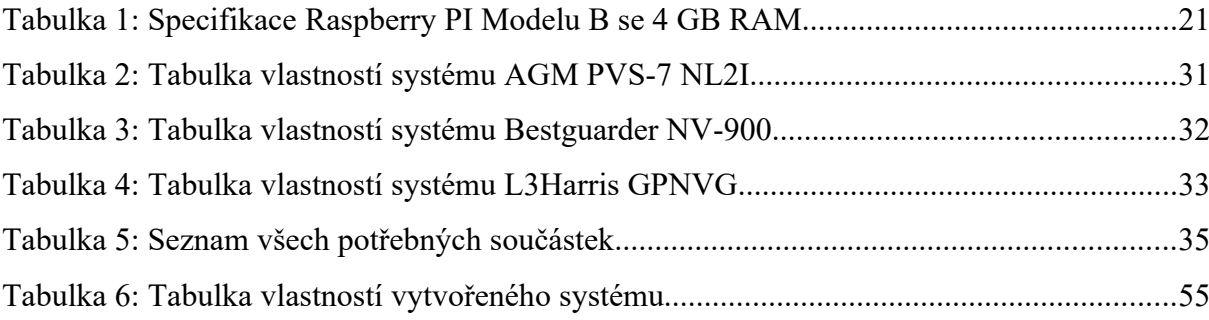